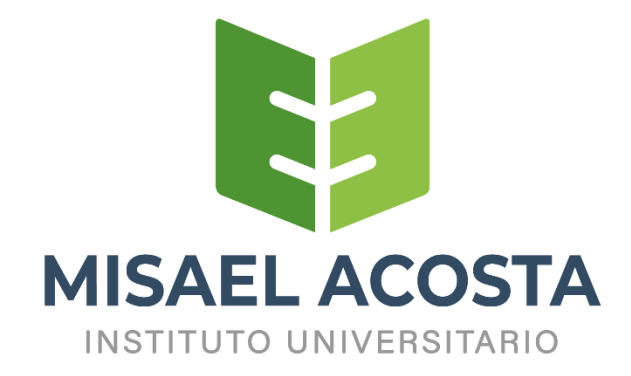

# **"IMPLEMENTACIÓN DE UNA APLICACIÓN WEB PARA LA GESTIÓN DE COMPRAVENTA INMOBILIARIA"**

Trabajo de Titulación Previo a la Obtención del Título de Tecnólogo Superior en Desarrollo de Software

Autor:

Patricio Javier Ruiz Andino

Tutor:

Ing. Cristian Patricio Guayanlema Fajardo

RIOBAMBA, 2024

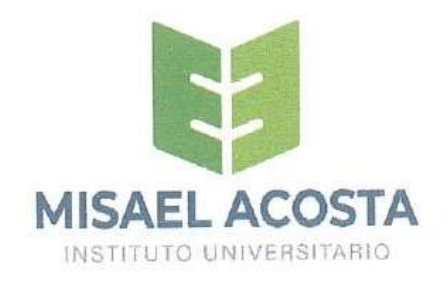

# DECLARACIÓN DE AUTORÍA

Yo, Patricio Javier Ruiz Andino, autor de la presente propuesta tecnológica, con cédula de ciudadanía Nº 0602934804, libre y voluntariamente declaro que el trabajo de titulación: IMPLEMENTACIÓN DE UNA APLICACIÓN WEB PARA LA GESTIÓN DE COMPRAVENTA INMOBILIARIA, es de mi plena autoría, original y no es producto de plagio o copia alguna, constituyéndose en documento único, de acuerdo a los principios de la investigación científica. El patrimonio intelectual del trabajo investigativo pertenece al Instituto Superior Tecnológico Dr. Misael Acosta Solís.

Es todo cuanto puedo decir en honor a la verdad.

Riobamba, 23 de enero de 2024

Patricio Javier Ruiz Andino

CC:

**AUTOR** 

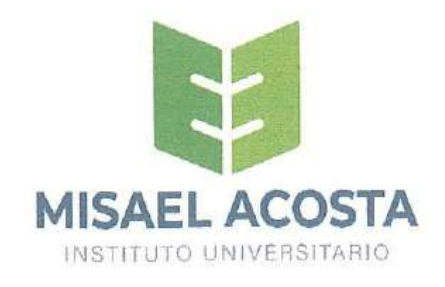

# ACTA DE EVALUACIÓN DEL TRABAJO DE TITULACIÓN

## Riobamba, 23 de enero del 2024

Yo, Ing. Cristian Patricio Guayanlema Fajardo, en mi calidad de tutor, certifico que el estudiante, Patricio Javier Ruiz Andino, del año lectivo 2023-2024, ha trabajado conmigo en el desarrollo del Trabajo de Titulación: IMPLEMENTACIÓN DE UNA APLICACIÓN WEB PARA LA GESTIÓN DE COMPRA-VENTA INMOBILIARIA, certifico que el mencionado trabajo cumple con todos los requisitos legales y tecnológicos; en virtud de ello le asigno la calificación de 95 /10, con 80% de plagio, revisado a través del sistema de anti plagio que maneja la institución, particular que pongo a consideración para los fines pertinentes.

Atentamente,

CI: 0604187807

Ing. Cristian Patricio Guayanlema Fajardo

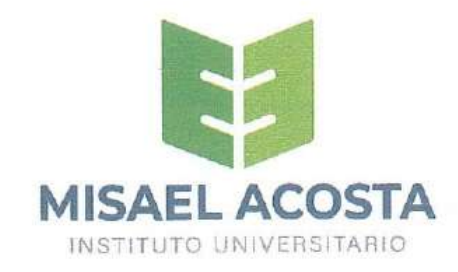

# **ACTA DE EVALUACIÓN**

Riobamba, <sup>14</sup> de *febrero* de 2024.

€

 $f$ . . . . . . . . . . .

El tribunal de Evaluación del Trabajo de Titulación, previa la obtención del título de TECNÓLOGO SUPERIOR EN DESARROLLO DE SOFTWARE

POR CONSENSO ADJUNTA LA CALIFICACIÓN DE:

 $10,0$ 

Al Trabajo de Titulación: "IMPLEMENTACIÓN DE UNA APLICACIÓN WEB PARA LA GESTIÓN DE COMPRAVENTA INMOBILIARIA"

**AUTOR: Patricio Javier Ruiz Andino.** 

TUTOR: Ing. Cristian Patricio Guayanlema Fajardo

Código de proyecto N.º...............

Por el TRIBUNAL 1 Jons R  $f$ ...........

Por el DEPARTAMENTO DE INVESTIGACIÓN.

Contente

Ridewice Richamba

## **DEDICATORIA**

A Rocío, mi esposa, por estar junto a mi apoyándome y motivándome con sus tiernas palabras mientras desarrollaba este trabajo de fin de carrera. Muchas gracias.

## **AGRADECIMIENTO**

Quiero agradecer a los maestros del instituto, quienes mediante su ardua labor nos han orientado para ser profesionales competentes. Quiero agradecer a mis padres por su apoyo emocional.

# ÍNDICE DE CONTENIDOS

<span id="page-6-0"></span>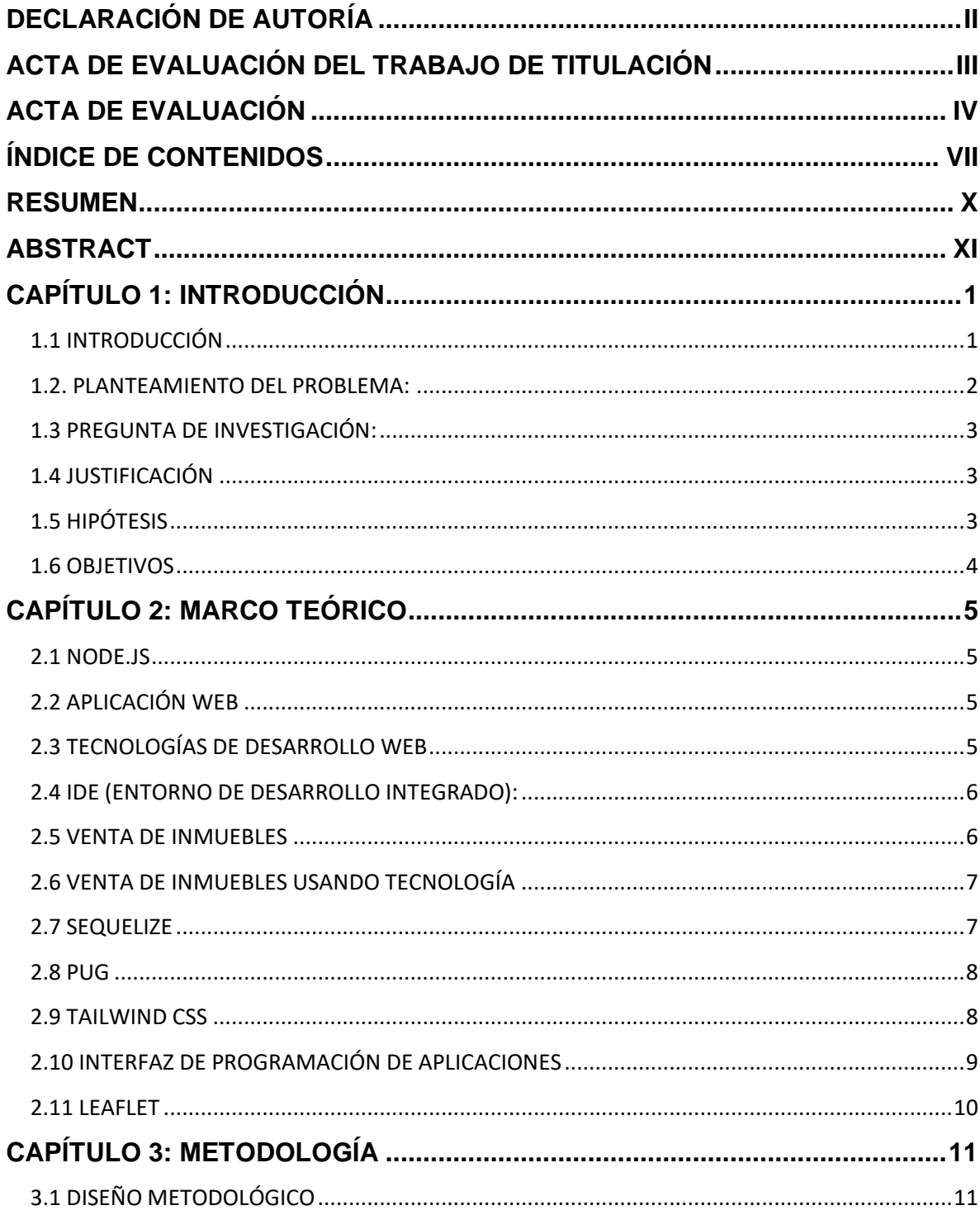

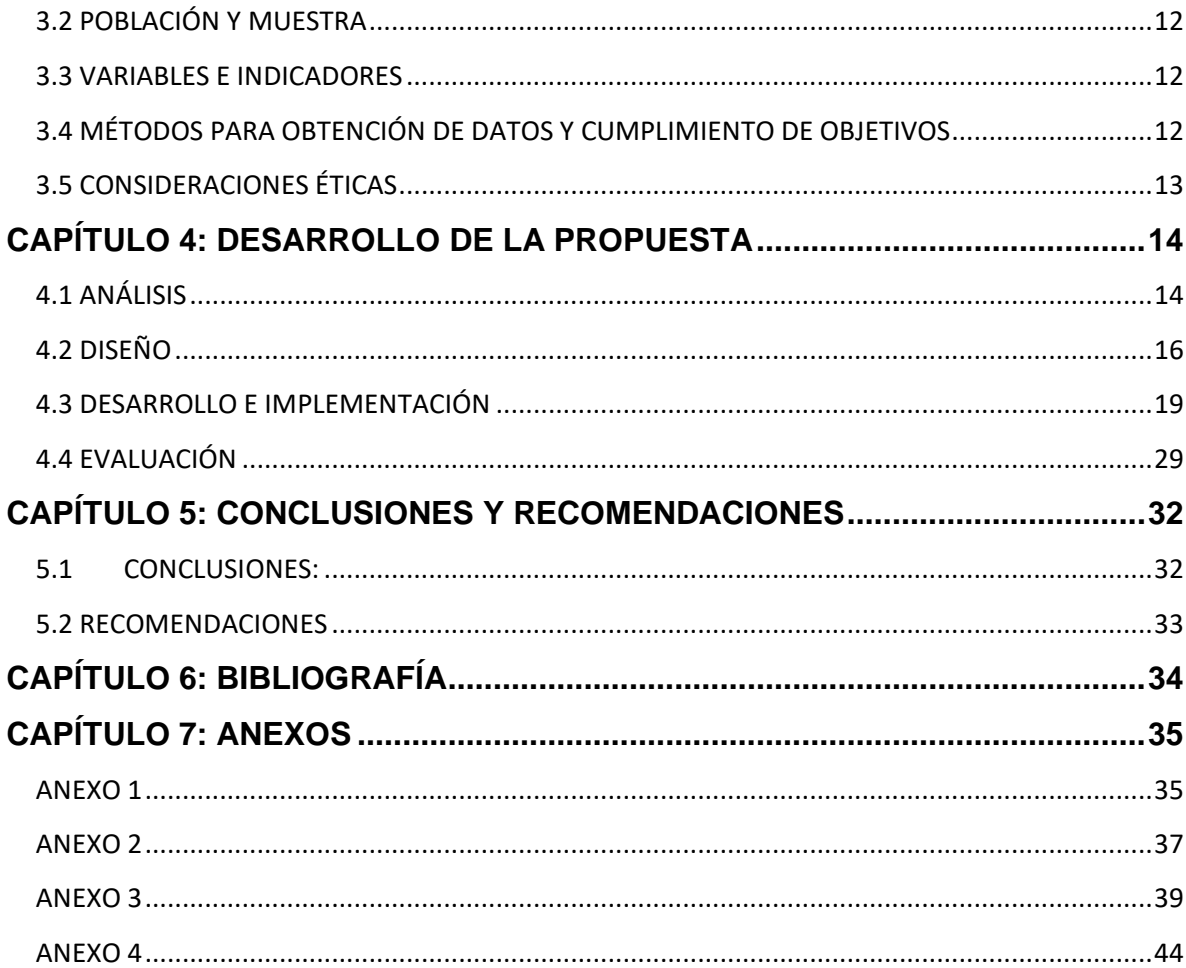

# ÍNDICE DE FIGURAS

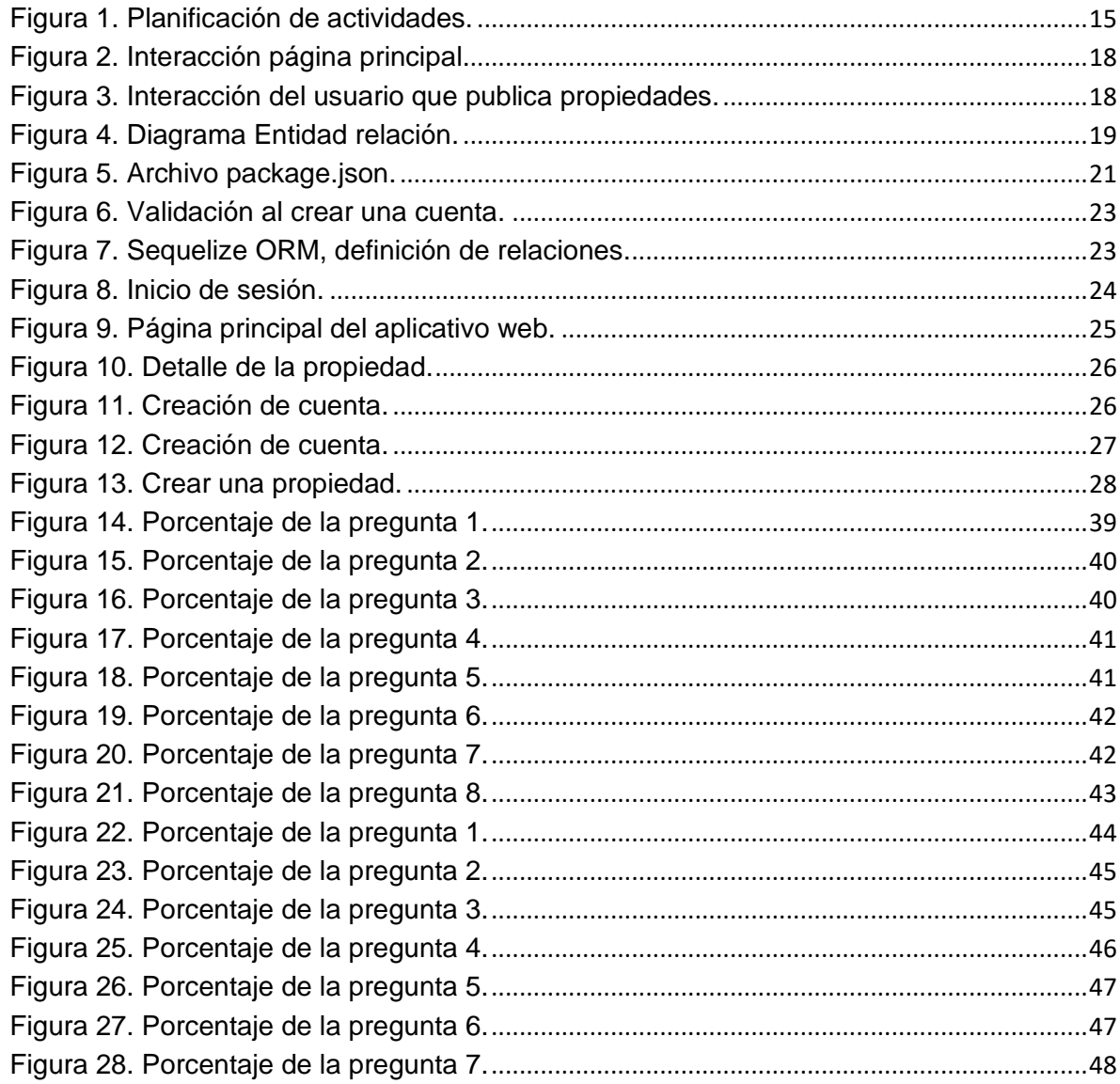

## **RESUMEN**

<span id="page-9-0"></span>En determinados momentos de sus vidas, las personas pueden sentir la necesidad de buscar una vivienda para comprar, alquilar o vender. La aplicación propuesta brinda la oportunidad de publicar propiedades en su plataforma, permitiendo que otros usuarios las visualicen y establezcan contacto a través del número de teléfono proporcionado por el propietario, todo ello mediante un proceso de registro en la plataforma. Es fundamental señalar que la aplicación actúa exclusivamente como un espacio para exhibir propiedades, no involucrándose en las transacciones económicas entre compradores y vendedores. Esta herramienta ha sido desarrollada utilizando herramientas como Node.js, Sequelize, Express, entre otras, y está diseñada tanto para aquellos que desean poner en venta sus propiedades como para aquellos que buscan bienes inmuebles.

**PALABRAS CLAVE:** aplicación web, nodejs, sequelize, pug, json web tokens, object relational mapping, express, talwincss

## **ABSTRACT**

<span id="page-10-0"></span>At certain moments in their lives, people may feel the need to search for a home to buy, rent, or sell. The proposed application provides the opportunity to post properties on its platform, allowing other users to view them and establish contact through the phone number provided by the owner, all through a registration process on the platform. It is essential to note that the application acts exclusively as a space to showcase properties, not getting involved in the economic transactions between buyers and sellers. This tool has been developed using technologies such as Node.js, Sequelize, Express, among others, and is designed for both those who want to sell their properties and those looking for real estate.

**KEYWORDS:** web application, nodejs, sequelize, pug, json web tokens, object relational mapping, express, talwincs

## **CAPÍTULO 1: INTRODUCCIÓN**

## <span id="page-11-1"></span><span id="page-11-0"></span>**1.1 INTRODUCCIÓN**

En la contemporaneidad, la creciente evolución de la tecnología ha permeado de manera significativa diversos aspectos y sentidos de la sociedad, alterando la forma en que las personas interactúan con el entorno y como llevan a cabo actividades cotidianas. Dado que la conexión a internet forma parte actualmente de la mayoría de los hogares y personas en general, la implementación de soluciones tecnológicas que permitan su acceso desde cualquier lugar y a cualquier hora toman fuerza.

En este contexto, las aplicaciones web se erigen como una solución aplicable a las necesidades actuales en cualquier ámbito, al ser accesibles de forma simple a través de navegadores web, han trascendido la mera funcionalidad para convertirse en facilitadoras de interacción, colaboración y acceso a servicios en una escala global.

Uno de los sectores que ha experimentado una metamorfosis notable en este sentido es el inmobiliario. Que ha trasladado en su mayoría sus operaciones al ámbito digital por medio de las redes sociales. Esta digitalización ha introducido soluciones innovadoras que redefinen la gestión de la compraventa de propiedades, ofreciendo tanto a profesionales como a clientes herramientas más eficaces y accesibles para el logro de objetivos comunes de oferta y demanda.

A pesar de que las redes sociales representan varios beneficios para la interacción de compra, venta, no representan una herramienta específica para este ámbito, sino más bien general para promocionar cualquier tipo de producto o servicio. La actividad inmobiliaria va más allá de una simple promoción de un artículo, por lo que se requiere de una aplicación orientada a cubrir todas las necesidades y requerimientos generados de esta importante actividad económica.

#### <span id="page-12-0"></span>**1.2. PLANTEAMIENTO DEL PROBLEMA:**

En el dinámico mercado inmobiliario actual, la gestión eficiente de la compraventa de propiedades se ha convertido en un desafío clave para las personas interesadas en este sector en la ciudad de Riobamba. Aun con los avances tecnológicos como las redes sociales, muchas operaciones inmobiliarias se enfrentan a procesos confusos y que carecen de herramientas específicas que permitan una gestión integral y eficaz.

La carencia de una aplicación web dedicada a la gestión de compraventa inmobiliaria limita la capacidad de clientes y ofertantes para optimizar sus operaciones. Problemas como la dispersión de información, la falta de seguimiento detallado de transacciones, la dificultad en la coordinación con interesados, entre otros, impactan negativamente en la eficiencia y calidad del servicio.

En este contexto, surge la necesidad imperante de desarrollar e implementar una aplicación web especializada en la gestión de compraventa inmobiliaria, abierta a cualquier persona que desee comprar o vender una propiedad sin necesidad de intermediarios. Esta aplicación debe abordar los desafíos actuales, mejorando la centralización de información, la automatización de procesos y la comunicación efectiva entre la ciudad.

La falta de una solución tecnológica específica para la gestión de compraventa inmobiliaria en la ciudad de Riobamba plantea un obstáculo significativo en el desarrollo óptimo de operaciones, afectando la competitividad y la calidad del servicio en el sector. Por tanto, se hace necesario explorar y desarrollar una aplicación web que se adapte a las particularidades de este proceso, mejorando la eficiencia, la transparencia y la experiencia global para todas las partes involucradas.

## <span id="page-13-0"></span>**1.3 PREGUNTA DE INVESTIGACIÓN:**

¿Cuál es el impacto en la mejora de la eficiencia que puede tener la implementación de una aplicación web especializada en la gestión de compraventa inmobiliaria?

## <span id="page-13-1"></span>**1.4 JUSTIFICACIÓN**

En la actualidad la gestión inmobiliaria ya no solo se basa en la participación de agentes y empresas especializadas en este ámbito. Con las facilidades que brindan las redes sociales, cualquier persona puede realizar una publicación y recibir mensajes de interesados, por ejemplo, en la herramienta Marketplace de Facebook.

Esta herramienta es de gran utilidad, pero no es una herramienta especializada para la gestión de inmuebles, dado que, al existir productos en demasía dentro de esta plataforma en el formato de compraventa, puede causar desinformación o brindar al usuario datos con un nivel de precisión que no es el deseado para los usuarios.

Así mismo, la comunicación al ser informal y cualquier usuario de la red social poder publicar un mensaje de interés con datos que no se han verificado, pueden producir falsos positivos y hacer que el tiempo empleado en responder a tantos mensajes no sea efectivo.

Por ende, se hace necesario implementar una herramienta específica para los valores y requerimientos del ámbito inmobiliario en la ciudad de Riobamba. Generando una ciudad que pueda publicitar sus bienes inmuebles, automatizando el proceso y generando una comunicación efectiva.

## <span id="page-13-2"></span>**1.5 HIPÓTESIS**

La implementación de una aplicación web especializada para la publicación de bienes inmuebles conducirá a una mejora significativa en la eficiencia operativa, la transparencia en las transacciones y la comunicación efectiva entre usuarios. Se espera que esta herramienta optimice los procesos involucrados en el ciclo de vida de una transacción inmobiliaria, reduciendo tiempos, minimizando errores y proporcionando una experiencia más eficiente y satisfactoria para los usuarios. La adopción exitosa de la aplicación web contribuirá a la competitividad de los usuarios comunes en el sector inmobiliario de la ciudad de Riobamba.

## <span id="page-14-0"></span>**1.6 OBJETIVOS**

## **Objetivo General**

Desarrollar una aplicación web para la gestión de compraventa inmobiliaria, como un aporte al mejoramiento en la eficiencia de los procesos de esta ciudad.

## **Objetivos Específicos**

- Analizar las necesidades de la ciudad relacionada a la compraventa inmobiliaria, así como de la tecnología a aplicar.
- Desarrollar el aplicativo web en base a las necesidades identificadas tanto en funcionalidades como en tecnología.
- Determinar los resultados de la implementación del aplicativo en el entorno real de compraventa inmobiliaria.

## **CAPÍTULO 2: MARCO TEÓRICO**

#### <span id="page-15-1"></span><span id="page-15-0"></span>**2.1 NODE.JS**

En 2009, Ryan Dahl creó Node.js. Node es un entorno de ejecución para JavaScript en el servidor a partir del motor V8 de renderizado de JavaScript que utiliza el navegador Chrome de Google. Node facilita la creación de aplicaciones de servidor altamente escalables. En la actualidad es muy popular para el desarrollo de Microservicios, APIs, aplicaciones web Full-stack, isomórficas, etc. Su ciudad es muy grande, y su sistema de paquetes y librerías NPM, *Node Package Manager*, ha superado los 200.000 módulos, convirtiéndolo en uno de los más grandes del mundo. (Brown, E., 2019).

## <span id="page-15-2"></span>**2.2 APLICACIÓN WEB**

Una aplicación web es un software que se ejecuta en el navegador web. Las empresas tienen que intercambiar información y proporcionar servicios de forma remota. Utilizan aplicaciones web para comunicarse con los clientes cuando lo necesiten y de una forma segura. Las funciones más comunes de los sitios web, como los carros de compra, la búsqueda y el filtrado de productos, la mensajería instantánea y los canales de noticias de las redes sociales, tienen el mismo diseño que las aplicaciones web. Le permiten acceder a funcionalidades complejas sin la necesidad de instalar o configurar un software (Harmes, R., Diaz, D. 2008).

## <span id="page-15-3"></span>**2.3 TECNOLOGÍAS DE DESARROLLO WEB**

#### **2.3.1 Express**

El sitio web de Express lo describe como un framework flexible y minimalista para desarrollar aplicaciones web usando node.js, que proporciona un conjunto solido de características permitiendo crear aplicaciones web de una sola página, múltiples páginas o hibridas (Brown, E., 2019).

#### <span id="page-16-0"></span>**2.4 IDE (ENTORNO DE DESARROLLO INTEGRADO):**

Un Entorno de Desarrollo Integrado (IDE) es una herramienta que proporciona un conjunto de funcionalidades y herramientas para facilitar el desarrollo de aplicaciones. Estos entornos de desarrollo integran editores de código, compiladores, depuradores y emuladores, entre otros recursos, para agilizar el proceso de desarrollo y permitir a los desarrolladores crear aplicaciones de manera eficiente (Harmes, R., Diaz, D. 2008).

## <span id="page-16-1"></span>**2.5 VENTA DE INMUEBLES**

La venta de inmuebles conlleva un proceso que va desde la captación de un bien hasta que se firma la compraventa ante notario. El proceso de venta inmobiliaria consta de 4 grandes fases: captación, preparación, comercialización y negociación. El proceso de captación básicamente consiste en conseguir que los propietarios acudan a una agencia para que por su intermedio las vendan.

La fase de preparación comprende un dossier informativo, que básicamente consiste en un documento interno para el agente y no para el cliente, que contiene, por ejemplo, datos físicos del inmueble, foto, descripción del inmueble.

La fase de comercialización de un inmueble significa buscar un ángulo adecuado de promoción (texto, mensajes) y los medios adecuados para llegar al público seleccionando los medios más adecuados para promocionar el inmueble, lo que conlleva un presupuesto adecuado. Dentro de esta fase hay una parte que consiste en la redacción de los anuncios de los bienes que se vayan a promocionar.

La fase de negociación generalmente consta de llamadas a clientes interesados en el bien o envío de correo electrónicos a quienes solicitan información.

## <span id="page-17-0"></span>**2.6 VENTA DE INMUEBLES USANDO TECNOLOGÍA**

Vender inmuebles utilizando tecnología puede ser una estrategia efectiva para mejorar la visibilidad, agilizar procesos y ofrecer una experiencia más atractiva para los compradores. Existen algunas formas en las que se puede incorporar tecnología en el proceso de venta, por ejemplo, página web y plataformas de listado, realidad y recorridos virtuales, drones, redes sociales, chatbots y asistentes virtuales entre otros. El presente trabajo básicamente se centra en desarrolla un sitio web atractivo y fácil de navegar para publicar y anunciar bienes inmuebles (Herrera N., 2016).

## <span id="page-17-1"></span>**2.7 SEQUELIZE**

Sequelize es un ORM (Object-Relational Mapping) para Node.js y JavaScript, que proporciona una interfaz basada en promesas para interactuar con bases de datos relacionales. Su objetivo principal es simplificar la interacción con bases de datos SQL, permitiendo a los desarrolladores utilizar código JavaScript en lugar de SQL para realizar operaciones en base de datos (Sequelize.org. 14/01/2024,).

Algunas características y funciones principales de Sequelize incluyen:

- Modelos y Migraciones: Sequelize permite definir modelos que representan tablas en la base de datos y realizar migraciones para modificar la estructura de la base de datos de manera programática.
- Consultas y Transacciones: Se puede utilizar consultas a la base de datos utilizando métodos de Sequelize en lugar de escribir SQL directamente. También es compatible con transacciones para asegurar la integridad de la base de datos en operaciones complejas.
- Asociaciones: Sequelize facilita la definición y manipulación de relaciones entre tablas mediante asociaciones como uno a uno, uno a muchos y muchos a muchos.
- Validaciones y Ganchos: Se puede definir reglas de validación para los datos antes de que se guarden en la base de datos, así como ganchos (hooks) que se ejecutan en diferentes puntos del ciclo de vida del modelo.
- Soporte para Diferentes Bases de Datos: Aunque es comúnmente utilizado con bases de datos SQL como PostgreSQL, MySQL y SQLite, Sequelize también es compatible con bases de datos NoSQL como MongoDB.

## <span id="page-18-0"></span>**2.8 PUG**

Pug es un lenguaje de plantillas para JavaScript que simplifica la creación de documentos HTML. Anteriormente conocido como "Jade", Pug proporciona una sintaxis más concisa y legible para la creación de código HTML en comparación con la sintaxis estándar de HTML.

La estructura y jerarquía del código son similares, pero Pug utiliza la indentación en lugar de etiquetas de cierre y apertura para definir la estructura del documento. Esto hace que el código sea más limpio y fácil de leer en comparación con el HTML tradicional.

Pug es especialmente popular en entornos de desarrollo web basados en Node.js y Express, donde se integra fácilmente como un motor de plantillas. Simplifica la creación de vistas en aplicaciones web y mejora la legibilidad del código, lo que facilita el mantenimiento y la colaboración en proyectos grandes (Pugjs.org. 10 /01/2024).

## <span id="page-18-1"></span>**2.9 TAILWIND CSS**

Tailwind CSS es un marco (framework) de desarrollo de CSS que se centra en proporcionar utilidades de bajo nivel para construir interfaces de usuario. A diferencia de otros marcos CSS que ofrecen componentes predefinidos, Tailwind se centra en proporcionar clases de estilo directamente Enel HTML para crear interfaces de manera rápida y personalizada. Algunas características claves que incluye el framework son:

- Proporciona un conjunto amplio de clases utilitarias que se aplican directamente a los elementos HTML. Estas clases se utilizan para definir estilos, márgenes, rellenos, colores, tamaños de texto y otras propiedades.
- A diferencia de otros frameworks que imponen un diseño visual específico, Tailwind se mantiene neutral en cuanto al diseño, permitiéndote diseñar tu interfaz de usuario según tus preferencias.
- Tailwind se enfoca en ser ligero y solo incluir lo que necesitas en tu proyecto, evitando el exceso de código innecesario.
- Utilizar las clases utilitarias directamente en tu código HTML, puedes construir y diseñar rápidamente sin tener que alternar constantemente entre archivos de estilo y HTML.

La filosofía de Tailwind CSS se basa en brindar flexibilidad y velocidad en el desarrollo, permitiendo a los desarrolladores construir interfaces de usuario de manera más eficiente y personalizada (Tailwindcss.com 10/01/2024).

En resumen, Tailwind CSS es una herramienta que sirve para simplificar y acelerar el proceso de desarrollo de interfaces de usuario al proporcionar clases utilitarias de bajo nivel que se aplican directamente en el HTML.

## <span id="page-19-0"></span>**2.10 INTERFAZ DE PROGRAMACIÓN DE APLICACIONES**

Es un conjunto de reglas y protocolos que permite que diferentes aplicaciones o sistemas se comuniquen y compartan datos entre sí. Es una interfaz que permite que distintos programas interactúen y accedan a las funcionalidades y datos de otros programas o servicios de manera estandarizada.

Cuando hablamos de API, generalmente nos referimos a API web, que son interfaces que se exponen a través de Internet y que permiten que aplicaciones externas se conecten y utilicen ciertas funciones o datos ofrecidos por el servidor o

el servicio en cuestión. Estas APIs web se basan en estándares como HTTP (Protocolo de Transferencia de Hipertexto) y utilizan formatos de datos comunes como JSON (JavaScript Object Notation) o XML (Extensible Markup Language) para facilitar la transferencia de información (Brown, E. 2019).

## <span id="page-20-0"></span>**2.11 LEAFLET**

Leaflet es una biblioteca de JavaScript para la creación de mapas interactivos en páginas web. Es una herramienta de código abierto que facilita la incorporación de mapas interactivos en sitios web de manera sencilla y eficiente. Leaflet es ligero y fácil de usar, lo que lo hace popular entre los desarrolladores web para crear aplicaciones de mapas interactivos. Esta biblioteca incluye las siguientes características:

- Leaflet se destaca por su tamaño compacto, lo que facilita la carga rápida en páginas web.
- La biblioteca está diseñada para ser fácil de entender y utilizar, incluso para aquellos que no son expertos en programación de mapas.
- Leaflet permite a los desarrolladores personalizar mapas de diversas maneras, como agregar marcadores, polígonos, líneas, controles de zoom y más.
- Es compatible con varios proveedores de mapas, incluyendo OpenStreetMap, Google Maps y otros.
- Leaflet está optimizado para su uso en dispositivos móviles, lo que lo hace ideal para aplicaciones web responsivas.

En resumen, Leaflet es utilizado para agregar funcionalidades de mapas interactivos a sitios web de manera fácil y eficiente. Puede ser empleado en una variedad de aplicaciones, como mapas de ubicación, rutas, seguimiento en tiempo real, entre otros. Su simplicidad y versatilidad lo han convertido en una opción popular para desarrolladores que buscan integrar mapas interactivos en sus proyectos web (leafletjs.com. 14 /01/2024).

## **CAPÍTULO 3: METODOLOGÍA**

## <span id="page-21-1"></span><span id="page-21-0"></span>**3.1 DISEÑO METODOLÓGICO**

Para el desarrollo de este trabajo de titulación, se adoptó un enfoque de investigación aplicada con el objetivo de abordar de manera efectiva la problemática identificada en la gestión de compraventa inmobiliaria, validando la hipótesis formulada. La investigación se dividió en dos etapas distintas para obtener una comprensión integral y detallada del contexto y evaluar el impacto de la implementación de la aplicación web.

En primera instancia, por medio del enfoque cualitativo, el trabajo se centró en la exploración y comprensión profunda del entorno inmobiliario mediante observación y entrevistas. El objetivo fue obtener una perspectiva directa de los protagonistas clave, con el fin de recopilar información significativa. Esta fase permitió identificar las necesidades específicas y deficiencias en los procesos existentes, orientando así el diseño de funcionalidades requeridas para la aplicación web.

La segunda etapa, de naturaleza cuantitativa, se diseñó para evaluar de manera objetiva el impacto de la aplicación web en los procesos de la entidad objeto de estudio. Se recopilaron datos antes y después de la implementación para medir el cambio en diversas métricas relacionadas con la gestión de compraventa inmobiliaria. Este enfoque cuantitativo permitió confirmar o refutar la hipótesis planteada al inicio del proyecto, brindando así una visión más completa y respaldada de los resultados obtenidos.

En conjunto, estas dos fases de investigación aplicada proporcionaron un marco metodológico sólido para el diseño, desarrollo e implementación de la aplicación web, asegurando un análisis efectivo que aporte a la solución de la problemática identificada en el ámbito de la gestión de compraventa inmobiliaria.

## <span id="page-22-0"></span>**3.2 POBLACIÓN Y MUESTRA**

Dado que el presente estudió tiene como objetivo a los miembros de la sociedad en general que se involucran en la compraventa inmobiliaria, no existe un número exacto de personas a considerar, por lo que población no está especificado. En este contexto se seleccionó la muestra, de forma aleatoria, se tomaron a 20 participantes involucradas en la actividad inmobiliaria, teniendo en cuenta como limitantes la gran cantidad de usuarios elegibles y el corto tiempo en el que se desarrolló el presente estudio.

## <span id="page-22-1"></span>**3.3 VARIABLES E INDICADORES**

Las variables e indicadores en los que se fundamentó el presente trabajo de titulación fueron:

- Funcionalidad de la aplicación como herramienta específica.
- Satisfacción de los usuarios antes y después de la implementación de la aplicación.
- Utilidad y eficiencia en la gestión inmobiliaria.

## <span id="page-22-2"></span>**3.4 MÉTODOS PARA OBTENCIÓN DE DATOS Y CUMPLIMIENTO DE**

## **OBJETIVOS**

Como se detalló en secciones anteriores, el desarrollo de este trabajo de titulación se estructuró en una etapa cualitativa, en donde la orientación fue hacia la comprensión profunda del entorno de la gestión de compraventa inmobiliaria. A través de la observación directa y entrevistas detalladas, se recolectaron datos iniciales fundamentales para identificar la problemática existente y establecer los requisitos esenciales para el diseño de la aplicación web.

La etapa de corte cuantitativa estuvo centrada en la obtención de datos mediante encuestas, realizadas tanto antes como después de la implementación de la aplicación web. Esta estrategia permitió cuantificar el impacto del aplicativo en la gestión inmobiliaria, proporcionando evidencia empírica sobre su eficacia y contribución a la resolución de la problemática inicialmente identificada. Los resultados obtenidos de las encuestas pre y post implementación fueron analizados detalladamente para demostrar la utilidad y beneficios tangibles de la aplicación web en la mejora de los procesos de compraventa inmobiliaria.

#### <span id="page-23-0"></span>**3.5 CONSIDERACIONES ÉTICAS**

El desarrollo del presente trabajo conllevó también la implementación de consideraciones éticas que garanticen el correcto tratamiento de los datos y la no afectación a los participantes de este estableciéndose las siguientes:

- La participación de las personas consideradas para el presente estudio fue dada de manera voluntaria, respetando los criterios y opiniones individuales.
- Los datos recopilados se han presentado de forma anónima, garantizando la privacidad de cada uno de los participantes.
- La selección de participantes fue dada de forma aleatoria, sin considerar ningún tipo de criterio de preferencia o exclusión.

## **CAPÍTULO 4: DESARROLLO DE LA PROPUESTA**

## <span id="page-24-1"></span><span id="page-24-0"></span>**4.1 ANÁLISIS**

En la actualidad en la ciudad la forma de conocer sobre la existencia de propiedades en venta es a través, de una oficina inmobiliaria o por medio de los anuncios que se presentan en Facebook. En este sentido, uno de los objetivos de este análisis fue evaluar la factibilidad y las necesidades referentes a la implementación de una herramienta que permita visualizar las propiedades que están a la venta en la ciudad de Riobamba.

Se consideró una aplicación web que permita brindar información dedicada en línea a la promoción, para la venta, de propiedades y que el público en general obtenga una idea de las opciones disponibles, ubicaciones e inclusive precios.

## **4.1.1 Situación actual**

Las personas que migran de otras ciudades por motivos de estudios, trabajo o para mejorar su calidad de vida (Herrera N., 2016) se enfrentan con la realidad de buscar una vivienda con buenas adecuaciones y acorde a su situación económica, pero muchas de las veces suelen verse afectados debido a que salen en búsqueda por las distintas localidades ocasionando gastos en transporte, y aún más importante, el tiempo empleado para dicho proceso de búsqueda.

La población en la zona urbana de Riobamba no cuenta con una aplicación web específica, que permita a los vendedores anunciar sus propiedades y de igual forma a los interesados en adquirir un bien inmueble y mirar las opciones que dispone realizando búsquedas por ubicación.

## **Definición. - Solución propuesta:**

Implementar una aplicación web que permita la gestión de compraventa inmobiliaria en la ciudad de Riobamba.

## **Características de la aplicación:**

- Visualizar las propiedades al público en general.
- Buscar propiedades y filtros de búsqueda.
- Registrar cuentas de usuarios.
- Gestionar cuentas de usuarios.
- Publicar propiedades por parte del vendedor.
- Contactar con el vendedor.

Se propuso la siguiente programación con el fin de estructurar y organizar las actividades a desarrollar en el presente proyecto.

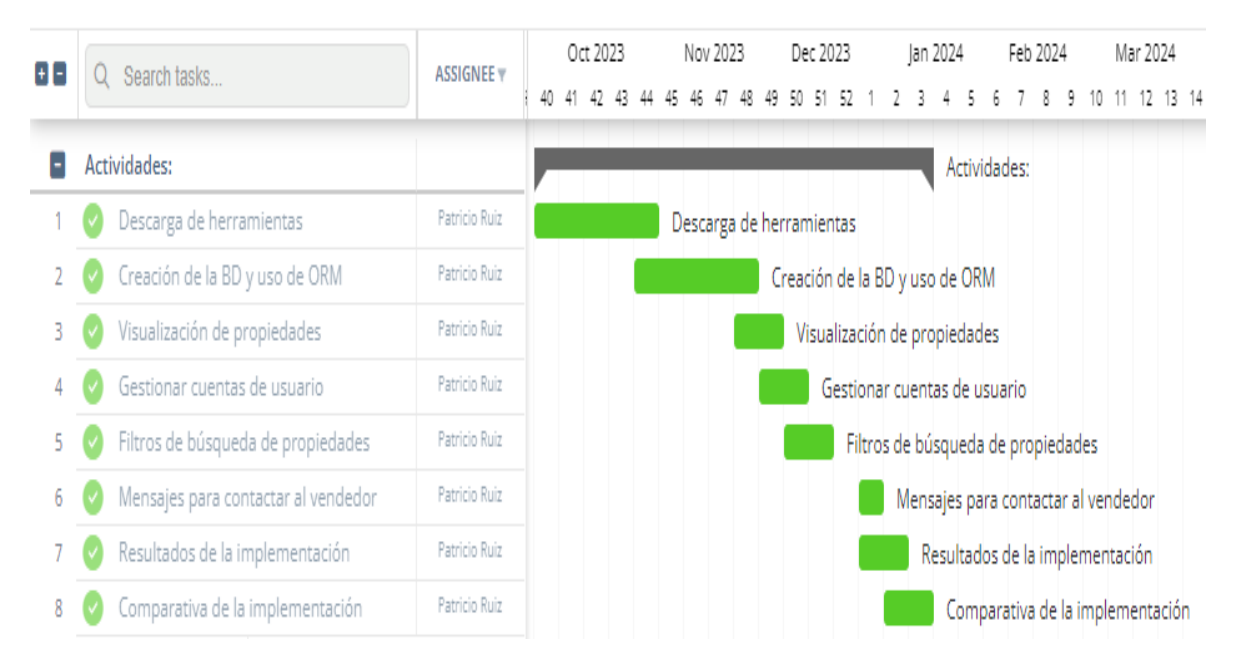

<span id="page-25-0"></span>**Figura 1.** Planificación de actividades.

## <span id="page-26-0"></span>**4.2 DISEÑO**

El desarrollo de la aplicación web, que engloba varias funcionalidades mencionadas, representa un elemento vital para garantizar una experiencia de usuario efectiva y fácil de comprender. Es fundamental que cada característica sea planificada minuciosamente para facilitar la interacción de los usuarios con la aplicación y permitir un acceso rápido y seguro a las distintas funcionalidades. A continuación, se exponen algunas de las consideraciones contempladas durante el proceso de diseño (López Gil, A. 2018).

## **4.2.1 Diseño de funcionalidades**

#### **CREAR CUENTA**

La interfaz de registro incluye campos claros y etiquetas para que los usuarios puedan ingresar su nombre completo, correo electrónico y registrar una contraseña. Dicha funcionalidad incluye también un botón de "crear cuenta", que valida los datos ingresados y permite al usuario crear una cuenta.

#### **INICIO DE SESIÓN**

Los elementos de acceso inicial comprenden espacios para introducir la dirección de correo electrónico y la contraseña, acompañados de etiquetas y un vínculo para la recuperación de cuenta en situaciones en las que el usuario olvide su contraseña. Además, se implementa un botón de inicio de sesión, que realiza la verificación de las credenciales ingresadas. En caso de ser válidas, se concede el acceso a la página principal; de lo contrario, se despliegan los mensajes de error correspondientes.

#### **RECUPERACIÓN DE CUENTA**

Desde la pantalla de inicio de sesión en la página principal, se encuentra disponible la alternativa para recuperar la cuenta. En esta opción, se facilita un espacio para que el usuario introduzca su dirección de correo electrónico, seguido de un botón que envía instrucciones de recuperación a la dirección proporcionada.

#### **PÁGINA PRINCIPAL**

La página principal presenta un llamativo mapa con pines que señalan las ubicaciones de las propiedades en la ciudad. Desde esta visualización, los usuarios pueden dirigirse a las secciones de "Iniciar Sesión" y "Crear Cuenta".

Asimismo, cuenta con una sección que posibilita la clasificación de las propiedades según categorías y precios, mostrando en el mapa los pines correspondientes a las ubicaciones de las propiedades. Además, se integra una barra de búsqueda de propiedades y la opción de acceder a cada una de ellas sin utilizar el filtro que aparece en el mapa.

#### **MIS PROPIEDADES**

La interfaz de "mis propiedades" muestra una lista con todas las propiedades que ha publicado un usuario interesado a vender un bien inmueble, en cada propiedad consta una foto, la categoría a la que pertenece, el precio, además, incluye botones para: "Editar", "Eliminar" y un botón con "publicado".

Contiene un encabezado por el cual se accede a "mi perfil", "mis propiedades" y "Cerrar Sesión"

La figura 1 y 2 muestra casos de uso del sistema.

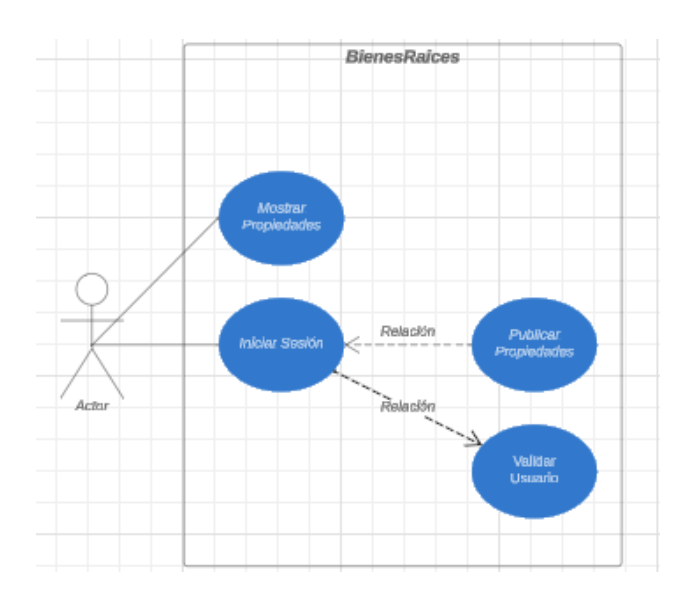

<span id="page-28-0"></span>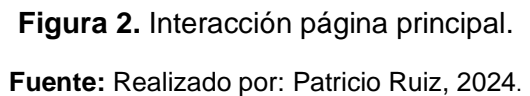

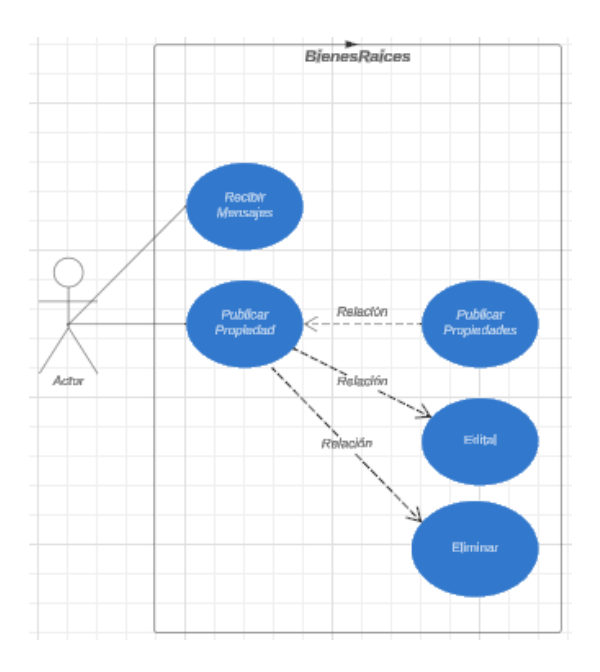

<span id="page-28-1"></span>**Figura 3.** Interacción del usuario que publica propiedades.

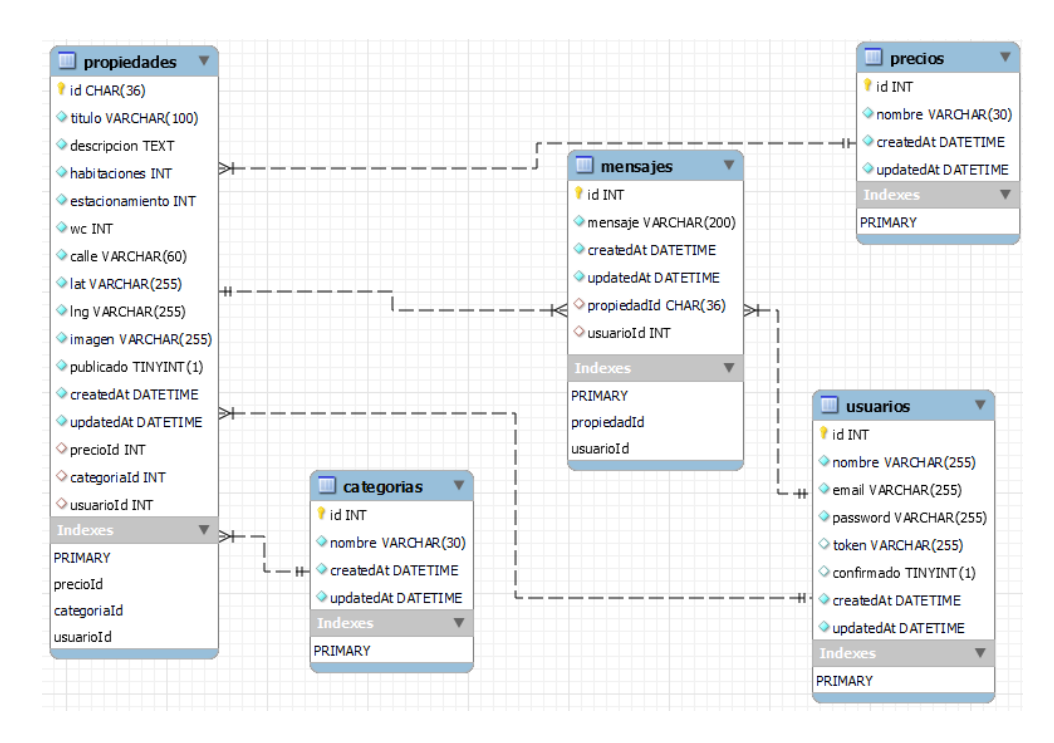

**Figura 4.** Diagrama Entidad relación.

**Fuente:** Realizado por: Patricio Ruiz, 2024.

## <span id="page-29-1"></span><span id="page-29-0"></span>**4.3 DESARROLLO E IMPLEMENTACIÓN**

La elección de las herramientas fue esencial para avanzar en el desarrollo de la aplicación. Dado que se trata de una aplicación web, fue necesario dedicar un periodo adecuado para familiarizarse con las herramientas esenciales. Antes de iniciar este proyecto, no se contaba con conocimientos previos sobre su utilización, lo que implicó un proceso de aprendizaje necesario (Cohn, M. 2010).

## **4.3.1 Instalación de recursos**

**Descarga e instalación de Node.js:** Se descargó la última versión de node desde el sitio web oficial y se procedió a su instalación en el sistema.

**Descarga e instalación de dependencias:** Se instaló los siguientes recursos utilizando el comando npm:

- npm install Sequelize mysql2
- npm install pug
- npm install dotenv
- npm install express-validator
- npm install bycrypt
- npm install jsonwebtoken
- npm install -D webpack webpack-cli
- npm install [dropzone@5.9.3](mailto:dropzone@5.9.3)
- npm install multer

A continuación, en la figura 4 se muestra una parte del archivo package.json con las dependencias y las dependencias de desarrollo usadas en el presente proyecto.

```
'author": "Patricio Ruiz @pato_ruiz",
"license": "ISC",
"dependencies": {
 "bcrypt": "^5.1.1",
 "cookie-parser": "^1.4.6",
  "csurf": "^1.11.0",
 "dotenv": "^16.3.1",
 "dropzone": "^5.9.3",
  "express": "^4.18.2",
 "express-validator": "^7.0.1",
 "jsonwebtoken": "^9.0.2",
  "multer": "^1.4.5-lts.1",
  "mysql2": "^3.6.5",
 "nodemailer": "^{\circ}6.9.7",
  "pug": "^3.0.2",
  "sequelize": "^6.35.2"
"devDependencies": {
  "autoprefixer": "^10.4.16",
  "concurrently": "^8.2.2",
 "nodemon": "^{\circ}3.0.1",
  "postcss": "^8.4.32",
  "postcss-cli": "^11.0.0",
 "tailwindcss": "^3.3.6",
 "webpack": "^5.89.0",
  "webpack-cli": "^5.1.4"
```
**Figura 5.** Archivo package.json.

**Fuente:** Realizado por: Patricio Ruiz, 2024.

#### <span id="page-31-0"></span>**4.3.2 Proceso de desarrollo**

Uno de los puntos principales para el desarrollo del aplicativo web para la gestión de la compraventa de bienes inmuebles, es el diseño de las interfaces gráficas. Este desarrollo se llevó a cabo mediante el uso de Pug y Tailwind CSS. Se crearon las representaciones visuales de las pantallas de inicio de sesión, registro y recuperación de cuenta, considerando aspectos como la usabilidad, la estética y la disposición adecuada de los elementos, como campos de texto y botones. El objetivo fue proporcionar una experiencia de usuario atractiva e intuitiva (Hernández, L., 208).

Se llevó a cabo la implementación de la lógica de validación, creando el conjunto necesario de reglas para verificar la información ingresada por los usuarios en cada pantalla. En la pantalla de creación de cuenta, como se muestra en la figura 5, se garantizó que los campos obligatorios estuvieran debidamente completos, que las contraseñas cumplieran con los requisitos de seguridad establecidos, y que las direcciones de correo electrónico tuvieran un formato válido. En situaciones donde se identificaron errores de validación, se diseñaron mensajes de error para orientar al usuario.

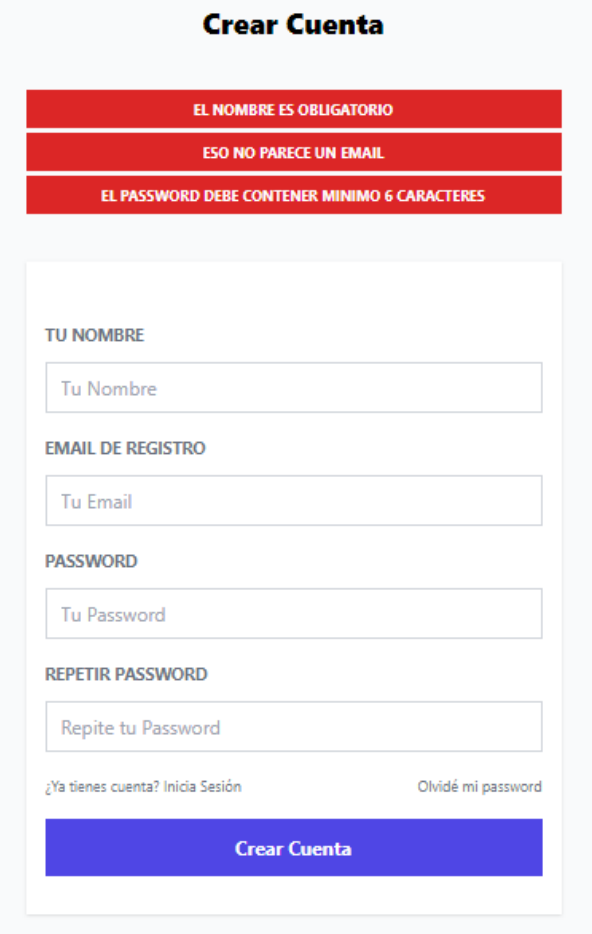

**Figura 6.** Validación al crear una cuenta.

**Fuente:** Realizado por: Patricio Ruiz, 2024.

<span id="page-33-0"></span>**Conexión con MySQL usando el ORM Sequelize:** Se utilizó el ORM Sequelize que permitió crear las asociaciones respectivas para acceso a: inicio de sesión, crear cuenta y recuperación de cuenta. Se implementaron las funciones necesarias para realizar el registro de nuevos usuarios y permitir que los usuarios existentes inicien sesión utilizando sus credenciales.

```
import Propiedad from './Propiedad.js'
import Precio from './Precio.js'
import Categoria from './Categoria.js'
import Usuario from './Usuario.js'
import Mensaje from './Mensaje.js'
// Precio.hasOne(Propiedad)
// Definimos las relaciones squelize
Propiedad.belongsTo(Precio, { foreignKey: 'precioId'})
Propiedad.belongsTo(Categoria, { foreignKey: 'categoriaId'})
Propiedad.belongsTo(Usuario, { foreignKey: 'usuarioId'})
Propiedad.hasMany(Mensaje, { foreignKey: 'propiedadId'})
Mensaje.belongsTo(Propiedad, { foreignKey: 'propiedadId'})
Mensaje.belongsTo(Usuario, { foreignKey: 'usuarioId'})
export {
    Propiedad,
   Precio,
    Categoria,
   Usuario,
   Mensaje
```
**Figura 7.** Sequelize ORM, definición de relaciones.

**Fuente:** Realizado por: Patricio Ruiz, 2024.

<span id="page-33-1"></span>Se introdujo la lógica necesaria para manejar las sesiones de usuario de forma segura, ver figura 7. Esto implicó mantener la sesión activa después de que un usuario haya iniciado sesión exitosamente y cerrar la sesión de manera apropiada cuando el usuario elija cerrar sesión o salga de la aplicación.

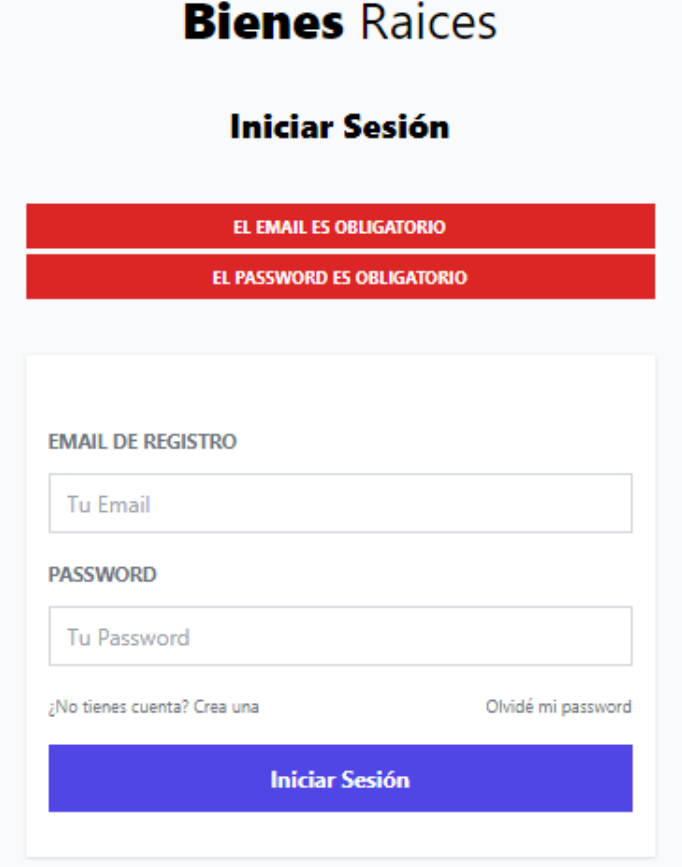

**Figura 8.** Inicio de sesión.

**Fuente:** Realizado por: Patricio Ruiz, 2024.

## <span id="page-34-0"></span>**Explicación del diseño**

La página principal, como puede apreciarse en la figura 8, fue concebida con una interfaz clara y fácil de comprender, destacando el mapa en una posición prominente y central en la pantalla para facilitar la localización rápida de las propiedades. De esta manera, se proporciona a los usuarios una visión intuitiva y didáctica de la información que están buscando.

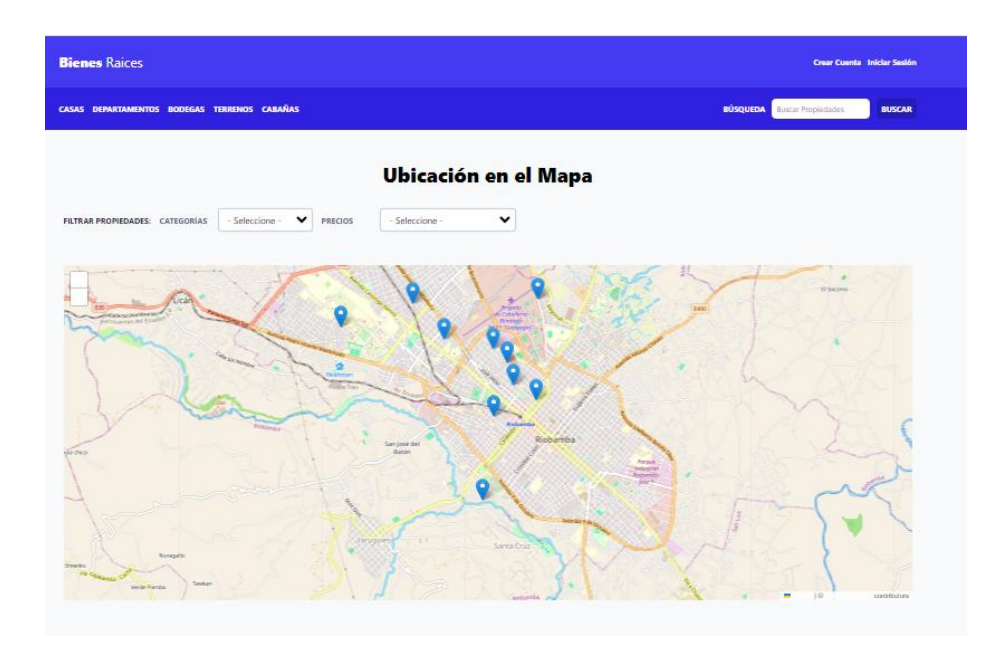

**Figura 9.** Página principal del aplicativo web. **Fuente:** Realizado por: Patricio Ruiz, 2024.

## <span id="page-35-0"></span>**Apartado de Propiedad**

En este apartado se muestran detalles particulares de la propiedad escogida por el usuario, en el que se incluye información de la propiedad, ubicación, precio entre otros, como se aprecia en la figura 9.

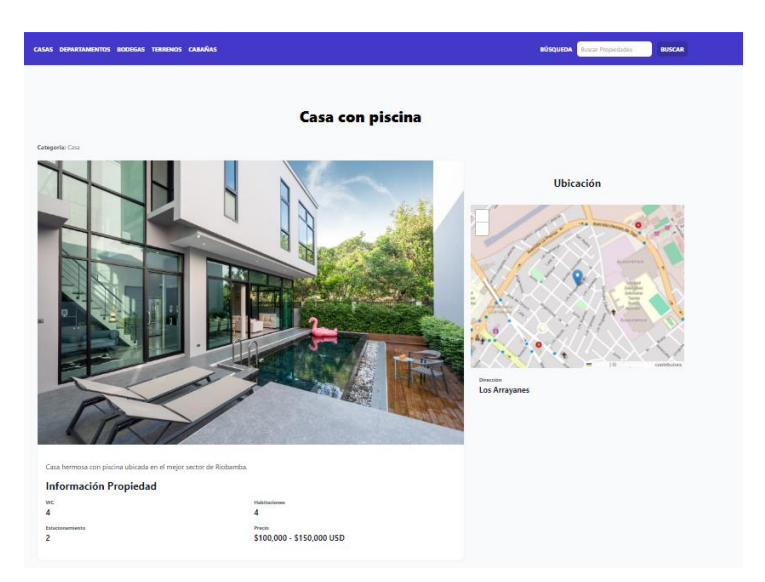

**Figura 10.** Detalle de la propiedad.

**Fuente:** Realizado por: Patricio Ruiz, 2024.

#### <span id="page-36-0"></span>**Diseño de pantalla crear cuenta**

Se diseñó una interfaz gráfica que permita la creación de cuenta, como se muestra en la figura 10, para publicar propiedades con las respectivas validaciones. Una vez creada la cuenta se procede a enviar un correo electrónico para que se confirme la creación de la cuenta.

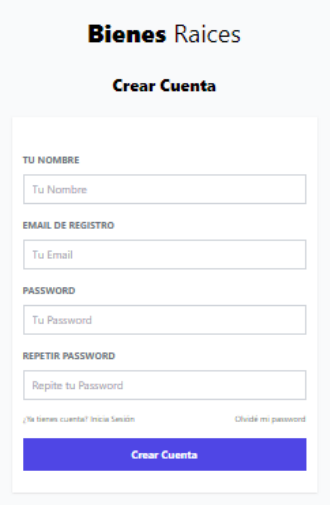

**Figura 11.** Creación de cuenta.

**Fuente:** Realizado por: Patricio Ruiz, 2024.

## <span id="page-36-1"></span>**Diseño de pantalla mis propiedades**

Se diseñó una interfaz gráfica que permita visualizar las propiedades de un usuario que pone a venta sus bienes inmuebles, como se muestra en la figura 11. En esta página el usuario vendedor puede publicar, editar o eliminar la propiedad.

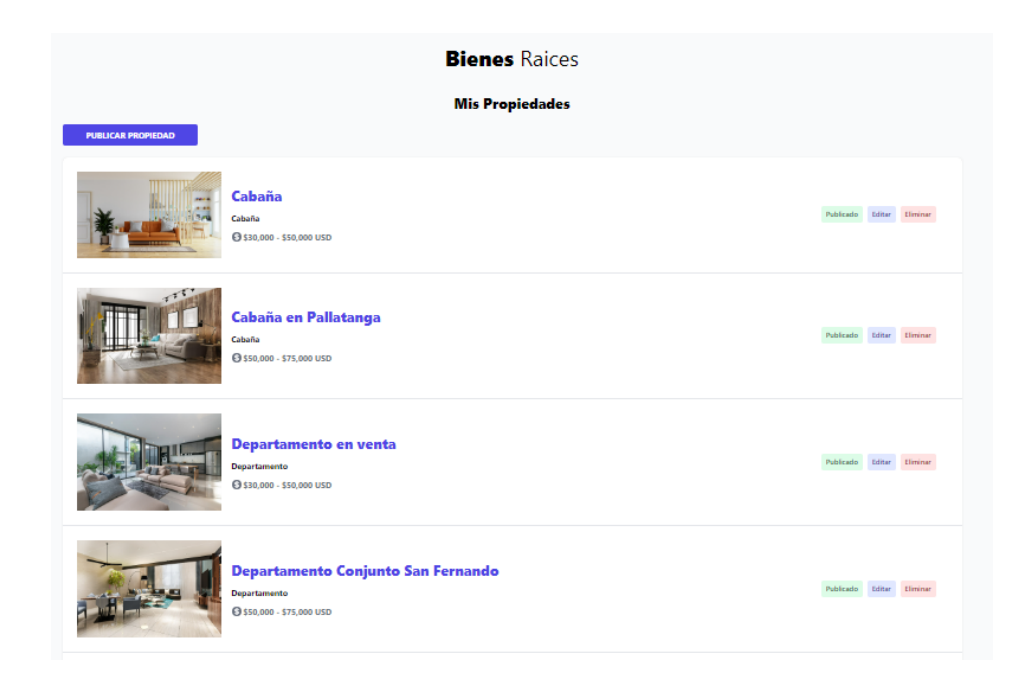

**Figura 12.** Creación de cuenta.

**Fuente:** Realizado por: Patricio Ruiz, 2024.

## <span id="page-37-0"></span>**Diseño de pantalla mis propiedades**

Se diseñó una interfaz gráfica que permita crear una propiedad que se pretende vender, como se muestra en la figura 12. Lo más destacado de esta página es el mapa, en donde se puede escoger la ubicación de la propiedad. Una vez lleno ese formulario, al accionar el botón "Añadir Imagen" el usuario sube la imagen correspondiente a la propiedad, toda esta información se almacena en la base de datos.

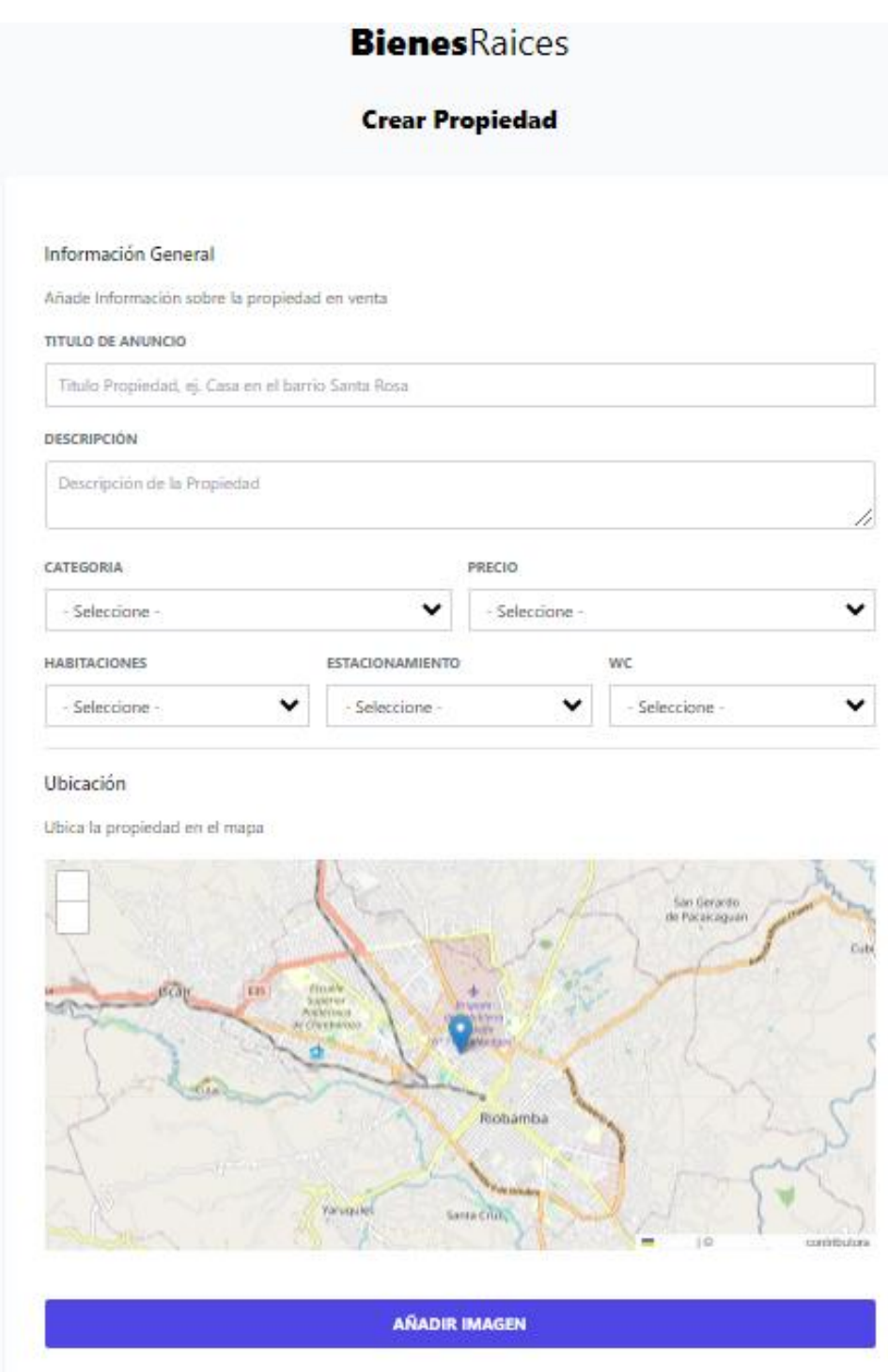

<span id="page-38-0"></span>**Figura 13.** Crear una propiedad.

#### **Razón de uso:**

● **Mostrar el mapa interactivo:** El mapa interactivo le permite al usuario tener una mejor comprensión y perspectiva visual de la ubicación de la propiedad en un sector determinado de la ciudad.

## <span id="page-39-0"></span>**4.4 EVALUACIÓN**

## **Pruebas y lanzamiento:**

## **Evaluación de Encuesta Inicial:**

En base a los datos obtenidos por las encuestas, se realizó una evaluación aproximada de la percepción referente a la facilidad de encontrar propiedades para compra o venta. En la figura 9 puede observarse que el 70% de encuestados son de la ciudad de Riobamba, por tanto, existe un porcentaje importante que no es de la ciudad y que podría no conocer varias de las locaciones de la misma.

En la figura 10 se puede apreciar que la mayoría de las personas encuestadas el 50% utilizan las redes sociales para buscar o elegir una propiedad. De igual manera el 45% de los encuestados utiliza la publicidad cuando están interesados en adquirir un bien inmueble.

Se puede observar, en la figura 12, que el 45% de los encuestados están interesados en adquirir casas y el 35% en adquirir departamentos. Por otro lado, el 60% de los encuestados está de acuerdo en que un aplicativo web para anunciar propiedades podrá coadyuvar en el encuentro de alguna propiedad de su interés.

En conclusión, los resultados de la encuesta indicaron que la creación e implementación de una página web para la gestión de compraventa inmobiliaria tendría una relevancia sustancial al momento de buscar bienes inmuebles de su interés. Se realizaron pruebas para garantizar que la aplicación tenga la funcionalidad requerida para el fin planteado.

29

#### **Evaluación de lanzamiento:**

Con una visión inicial a través de la encuesta realizada y tras analizar las tecnologías con mejor adaptación al presente estudio, se establecieron las funcionalidades fundamentales para cubrir las necesidades de la comunidad interesada en la compra y venta de inmuebles con respecto a un sistema específico para este fin. En donde, se resalta principalmente la localización de propiedades mediante un mapa, que permite una visualización interactiva y con una mejor claridad del sitio en el que se ubica las propiedades, con las características y filtros considerados por el usuario. Además, la elección de Node.js como lenguaje para el backend tuvo una gran eficiencia en el desarrollo, así también, el uso del ORM Sequelize facilitó la consulta a la base de datos.

#### **Evaluación Post Entrega:**

Posterior a la implementación del aplicativo web para la gestión de compraventa de bienes inmuebles, se realizó una encuesta, ver Anexo 2, para valorar la usabilidad del aplicativo y evaluar el rendimiento.

## **Facilidad de utilización del aplicativo:**

Según la figura 17 de los anexos, se destaca que el 75% de los participantes opinó que la aplicación es fácil de usar y, además, favorece la interacción entre el vendedor y el comprador.

## **Uso del aplicativo web para anunciar propiedades:**

La utilización del servicio en línea se percibe como una ventaja para la promoción de bienes raíces. Según los datos recopilados en la figura 18 de los anexos, se muestra que, un 80% de los participantes ha utilizado la plataforma para publicar anuncios de propiedades. Este dato sugiere una adopción exitosa de la aplicación, señalando que los usuarios la han empleado como una herramienta efectiva para la promoción de propiedades.

#### **Eficiencia de la comunicación entre compradores y vendedores:**

En lo que respecta a la eficiencia de la comunicación entre compradores y vendedores mediante los mensajes recibidos a través del aplicativo, de acuerdo con la figura 19, la mayoría de los encuestados, el 40% percibió que la aplicación ha alcanzado una eficiencia destacada en este aspecto. Además, el 25% restante la calificó como excelente, lo que señala un nivel considerablemente alto de satisfacción en relación con la capacidad del aplicativo para facilitar la interacción entre las partes involucradas.

#### **Mejora en la sensación de encontrar propiedades:**

Una de las funcionalidades destacadas del aplicativo es mejorar la experiencia de búsqueda de propiedades en la ciudad de Riobamba. Según los resultados obtenidos en la figura 20 de los anexos, el 45% de los encuestados afirmó que la aplicación ha tenido un impacto significativo en mejorar la búsqueda de bienes inmuebles en la localidad. Este hallazgo sugiere que los usuarios pueden acceder de manera rápida al sitio para encontrar propiedades que se ajusten a sus preferencias y presupuesto.

#### **Impacto positivo en la búsqueda de propiedades:**

En la figura 23 de los anexos, se destaca que el 45% de los encuestados afirmaron que el aplicativo web ha tenido un impacto positivo en la gestión de la compraventa de inmuebles. Estos resultados reflejan una evaluación positiva de la implementación del aplicativo por parte de los usuarios encuestados, quienes mayoritariamente lo consideran fácil de utilizar. Además, señalan que ha facilitado una comunicación eficiente entre compradores y vendedores a través del aplicativo web por medio de los mensajes a los vendedores de propiedades. Es crucial continuar recopilando datos y retroalimentación de los usuarios para realizar mejoras continuas en el aplicativo y asegurar su efectividad en el futuro.

## <span id="page-42-0"></span>**CAPÍTULO 5: CONCLUSIONES Y RECOMENDACIONES**

#### <span id="page-42-1"></span>**5.1CONCLUSIONES:**

- Se evidenció la necesidad de desarrollar una aplicación web específica para la compra y venta inmobiliario dado que, a pesar que las redes sociales son una herramienta útil para esta actividad, no cubren todas las funcionalidades necesarias para una óptima publicación y búsqueda de propiedades al estar mezcladas con publicaciones de otros productos, que pueden confundir al usuario y hacer que una búsqueda específica tome mayor tiempo.
- La implementación de tecnologías fundamentadas en JavaScript, como Node.js, con el respaldo de frameworks como Express, Tailwind, Sequelize, Pug, ha sido esencial para llevar a cabo con éxito el desarrollo de la aplicación, resultando en un producto de software funcional. Entre las características destacadas, los filtros de búsqueda en la página principal han demostrado ser un componente crucial para la eficacia de la aplicación. La posibilidad de acceder a la ubicación exacta de las propiedades, a través de un mapa ha mejorado significativamente la eficiencia de la búsqueda por parte de los usuarios.
- La etapa de pruebas en un entorno real desempeñó un papel fundamental al evaluar los resultados de la aplicación para la gestión de compraventa. Este proceso permitió verificar el cumplimiento de los requisitos establecidos y evaluar la aceptación del sistema por parte de los usuarios. En comparación con el tiempo mínimo de búsqueda, que solía ser de un día, ahora se ha reducido significativamente a un rango de 10 a 50 minutos, gracias a esta herramienta, además el nivel de satisfacción de los usuarios es alto en comparación al manejo previo al sistema.

## <span id="page-43-0"></span>**5.2 RECOMENDACIONES**

- Llevar a cabo actualizaciones regulares de la aplicación web con el fin de mejorar sus características, solucionar posibles errores e incorporar nuevas funcionalidades según las necesidades y comentarios de los usuarios.
- Fomentar la divulgación acerca de la presencia y utilidad de la aplicación web en Riobamba. Es fundamental que los habitantes estén al tanto de las capacidades de la aplicación y de cómo puede contribuir positivamente en la gestión de la compraventa de bienes raíces.
- Evaluar la opción de extender la aplicación web a otras localidades, en donde se evidencien condiciones y necesidades similares, acompañado de la voluntad y equipamiento de la comunidad en dichas locaciones, posibilitando el aumentar la cobertura y llegar a un público más amplio.

## **CAPÍTULO 6: BIBLIOGRAFÍA**

- <span id="page-44-0"></span>1. [Brown, E. (2019). Web development with node and express 2e. O'Reilly Media.]
- 2. [Harmes, R., & Diaz, D. (2008). Pro JavaScript design patterns. The expert's voice in web development. Apress.]
- 3. [Sequelize. (s/f). Sequelize.org. Recuperado el 14 de enero de 2024, de [https://sequelize.org/\]](https://sequelize.org/)
- 4. [Getting started. (s/f). Pugjs.org. Recuperado el 10 de enero de 2024, de [https://pugjs.org/api/getting-started.html\]](https://pugjs.org/api/getting-started.html)
- 5. [Installation Tailwind CSS. (s/f). Tailwindcss.com. Recuperado el 10 de enero de 2024, de [https://tailwindcss.com/docs/installation\]](https://tailwindcss.com/docs/installation)
- 6. [Documentation Leaflet a JavaScript library for interactive maps. (s/f). Leafletjs.com. Recuperado el 17 de enero de 2024, de [https://leafletjs.com/reference.html\]](https://leafletjs.com/reference.html)
- 7. [Herrera Nole, J. F. (2016). implementación de un sistema web y una aplicación móvil para administrar los servicios y actividades de una empresa inmobiliaria. (Tesis Doctoral). Descargado de [http://repositorio.utmachala.edu.ec/handle/48000/7660\]](http://repositorio.utmachala.edu.ec/handle/48000/7660)
- 8. [ López Gil, A. (2018). Estudio comparativo de metodologías tradicionales y agiles para proyectos de desarrollo de software (Tesis Doctoral). Descargado de [http://uvadoc.uva.es/handle/10324/32875\]](http://uvadoc.uva.es/handle/10324/32875)
- 9. [Cohn, M. (2010). Succeeding with Agile: Software Development Using Scrum. Pearson Education.]
- 10.[Lázaro Hernández, C. (2018). diseño y desarrollo de una aplicación web para compartir piso (Tesis Doctoral). Descargado de http://openaccess.uoc.edu/webapps/o2/handle/10609/72425.]

## **CAPÍTULO 7: ANEXOS**

## <span id="page-45-1"></span><span id="page-45-0"></span>**ANEXO 1**

## **Encuesta 1: Encuesta sobre la Creación de una Aplicación Web para la**

## **gestión de compraventa inmobiliaria**

- 1. ¿Vive usted en la ciudad de Riobamba?
	- Sí
	- No
- 2. ¿Qué fuente de información utiliza al elegir propiedades inmobiliarias?
	- Agencias
	- Amigos
	- Redes sociales
	- Página web
- 3. Cuando está interesado en comprar un bien inmueble ¿qué medio utiliza para la búsqueda?
	- Publicidad
	- Redes Sociales
	- Página web
- 4. ¿Qué tipo de bienes inmuebles estaría interesado en adquirir?
	- Casas
	- Departamentos
	- Cabañas
	- Otros
- 5. ¿Cree usted que una aplicación web para anunciar propiedades podría mejorar la búsqueda de una propiedad acorde a sus gustos?
	- Sí
	- No
- No estoy seguro
- 6. ¿Qué funciones considera usted que debería tener esta aplicación web para que sea efectiva? (Selecciona todas las opciones que apliquen)
	- Página donde se muestren las propiedades.
	- Buscar y filtrar propiedades.
	- Ubicación de las propiedades en un mapa.
	- Envío de mensajes al propietario.
	- Creación de cuentas.
	- Todas las anteriores
- 7. ¿Usted estaría dispuesto a utilizar una aplicación web en su computador o celular?
	- Sí
	- No
	- Tal vez
- 8. ¿Considera usted que una aplicación de este tipo podría ayudar a encontrar fácilmente propiedades en Riobamba?
	- Sí
	- No
	- No estoy seguro/a

## <span id="page-47-0"></span>**ANEXO 2**

## **Encuesta de Satisfacción: Aplicativo web para gestionar la compraventa de**

## **bienes inmuebles**

- 1. ¿Qué tan sencillo fue usar el aplicativo web?
	- Muy sencillo
	- Sencillo
	- Neutral
	- Difícil
	- Muy difícil
- 2. ¿Ha utilizado el aplicativo web para anunciar una propiedad?
	- Sí
	- No
- 3. ¿Usted cómo calificaría los mensajes recibidos para contactar con los interesados en la propiedad?
	- Excelente
	- Buena
	- Aceptable
	- Pobre
	- Muy deficiente
- 4. ¿El Aplicativo web le ha servido para encontrar propiedades en la ciudad?
	- Mucho
	- Algo
	- No ha cambiado
	- Ha empeorado
- 5. ¿Recomendaría usted el Aplicativo web a otras personas que tengan interés en vender su propiedad?
	- Sí, definitivamente
	- No estoy seguro
- No, definitivamente no
- 6. ¿Usted se siente cómodo al utilizar el Aplicativo web y sus funciones?
	- Sí, completamente cómodo
	- Sí, en su mayoría cómodo
	- Neutral
	- No, me gustaría utilizar
- 7. ¿Considera que la aplicación web ha tenido un impacto beneficioso en la búsqueda de propiedades en venta en la ciudad?
	- Sí, definitivamente
	- Probablemente sí
	- No estoy seguro
	- Probablemente no
	- No, definitivamente no
- 8. ¿Tiene alguna recomendación específica para mejorar el aplicativo web, considerando aspectos como usabilidad, retroalimentación de usuarios o características adicionales que podrían agregar valor?

\_\_\_\_\_\_\_\_\_\_\_\_\_\_\_\_\_\_\_\_\_\_\_\_\_\_\_\_\_\_\_\_\_\_\_\_\_\_\_\_\_\_\_\_\_\_\_\_\_\_\_\_\_\_\_\_\_\_\_\_

\_\_\_\_\_\_\_\_\_\_\_\_\_\_\_\_\_\_\_\_\_\_\_\_\_\_\_\_\_\_\_\_\_\_\_\_\_\_\_\_\_\_\_\_\_\_\_\_\_\_\_\_\_\_\_\_\_\_\_\_

Apreciamos sinceramente el tiempo que ha dedicado y sus comentarios. Su opinión es extremadamente valiosa para nosotros y nos motivará a seguir trabajando para mejorar nuestros servicios en la plataforma. ¡Muchas gracias por tu participación!  $[OB]$ 

#### <span id="page-49-0"></span>**ANEXO 3**

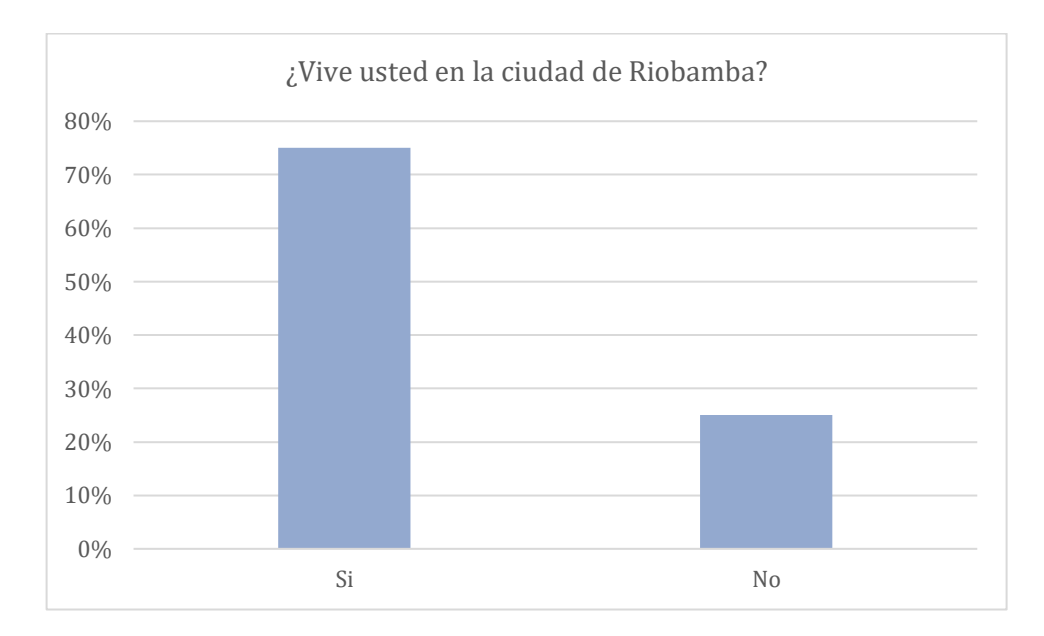

## **GRÁFICOS RESULTADO ENCUESTA UNO**

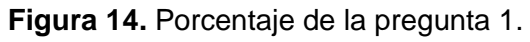

<span id="page-49-1"></span>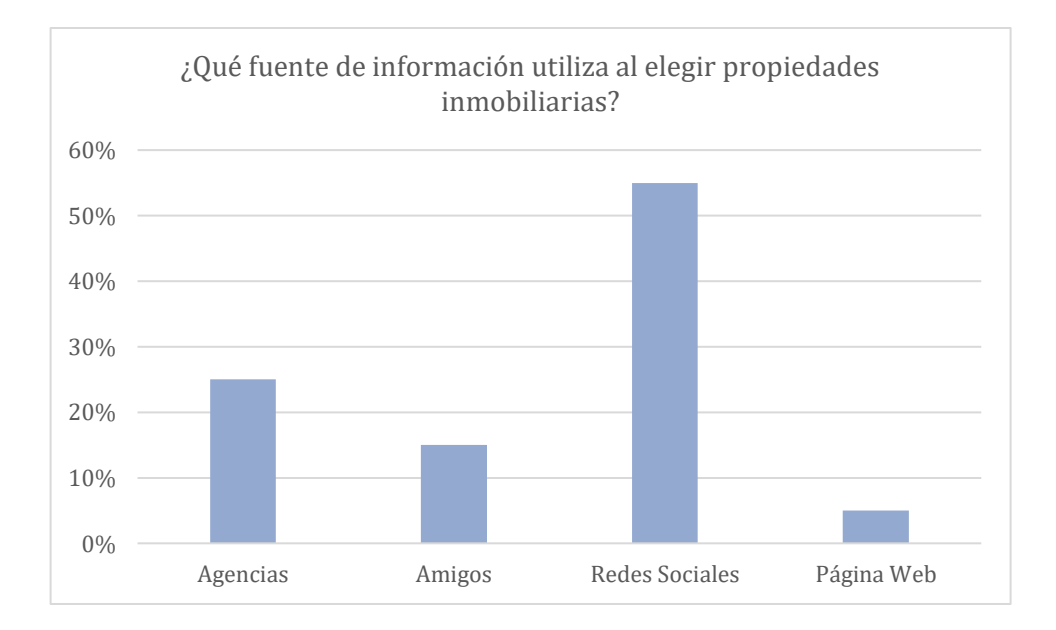

**Figura 15.** Porcentaje de la pregunta 2.

**Fuente:** Realizado por: Patricio Ruiz, 2024.

<span id="page-50-0"></span>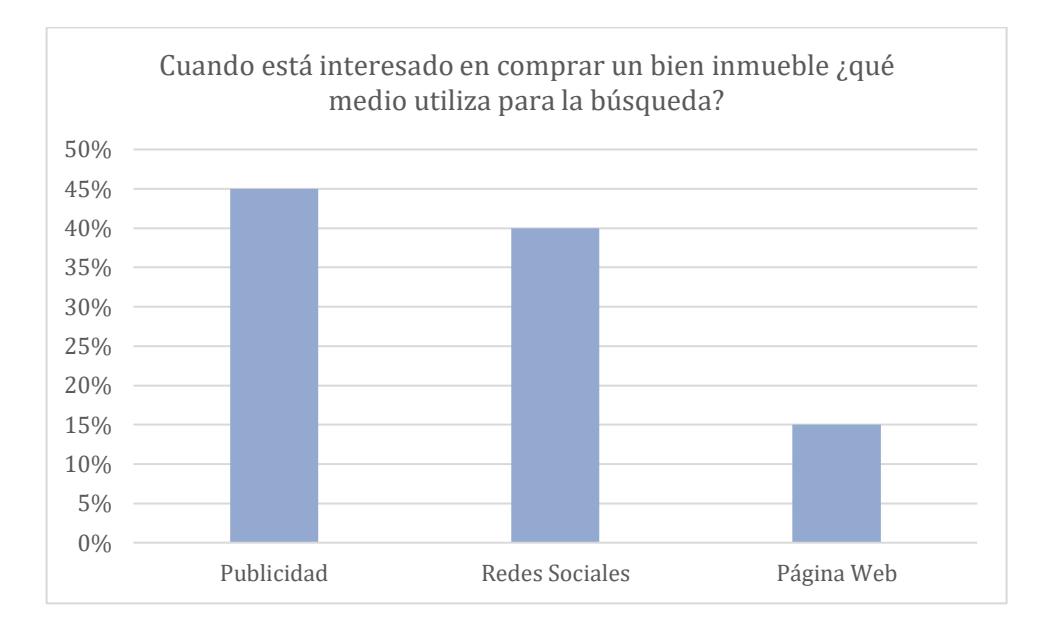

**Figura 16.** Porcentaje de la pregunta 3.

<span id="page-50-1"></span>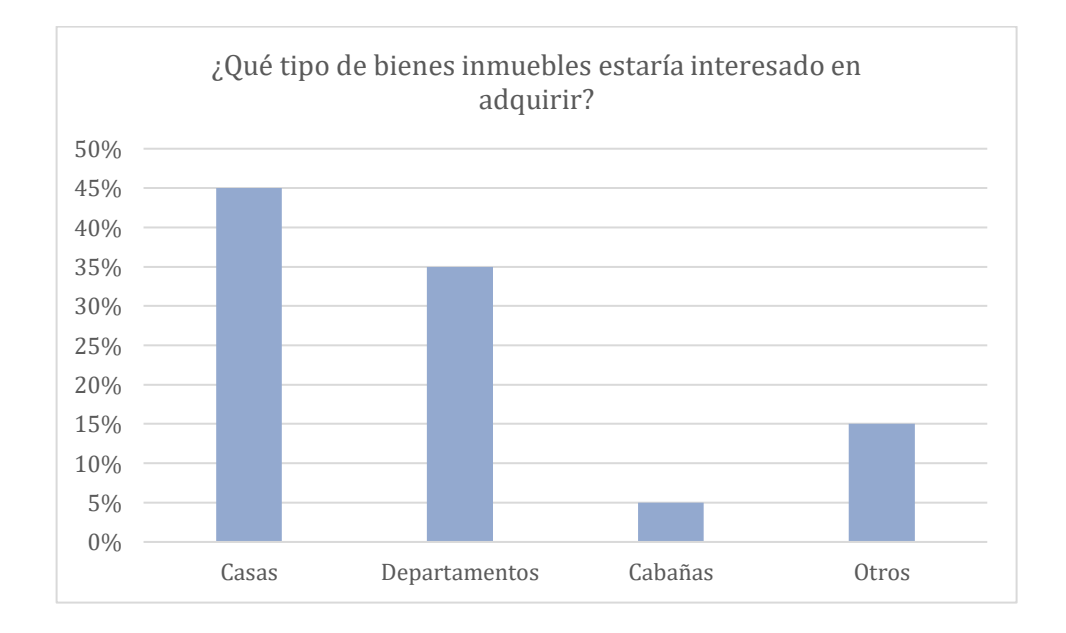

**Figura 17.** Porcentaje de la pregunta 4.

**Fuente:** Realizado por: Patricio Ruiz, 2024.

<span id="page-51-0"></span>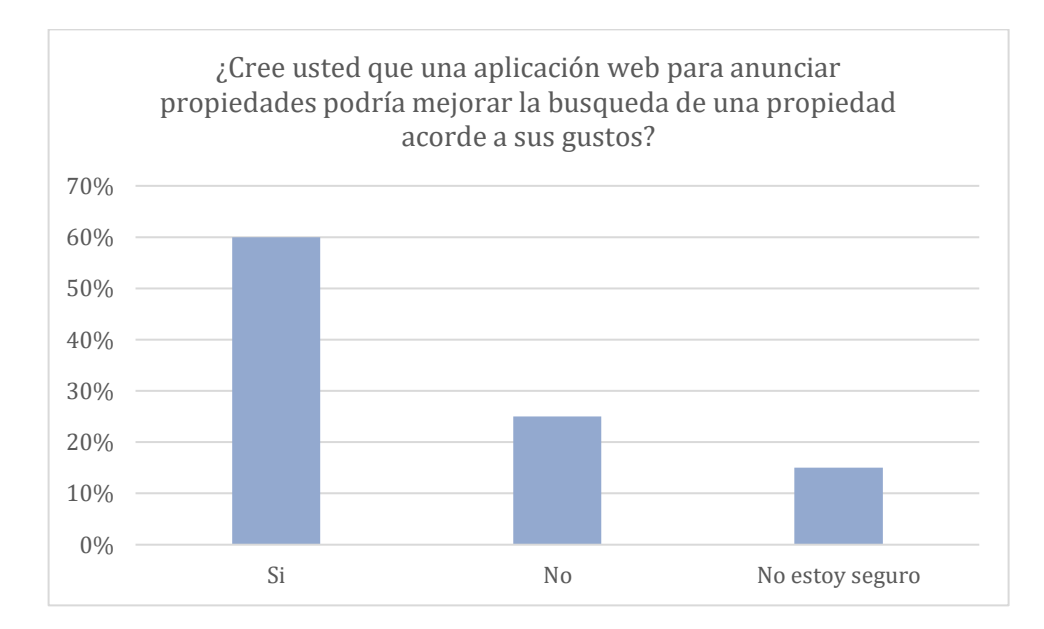

#### **Figura 18.** Porcentaje de la pregunta 5.

<span id="page-51-1"></span>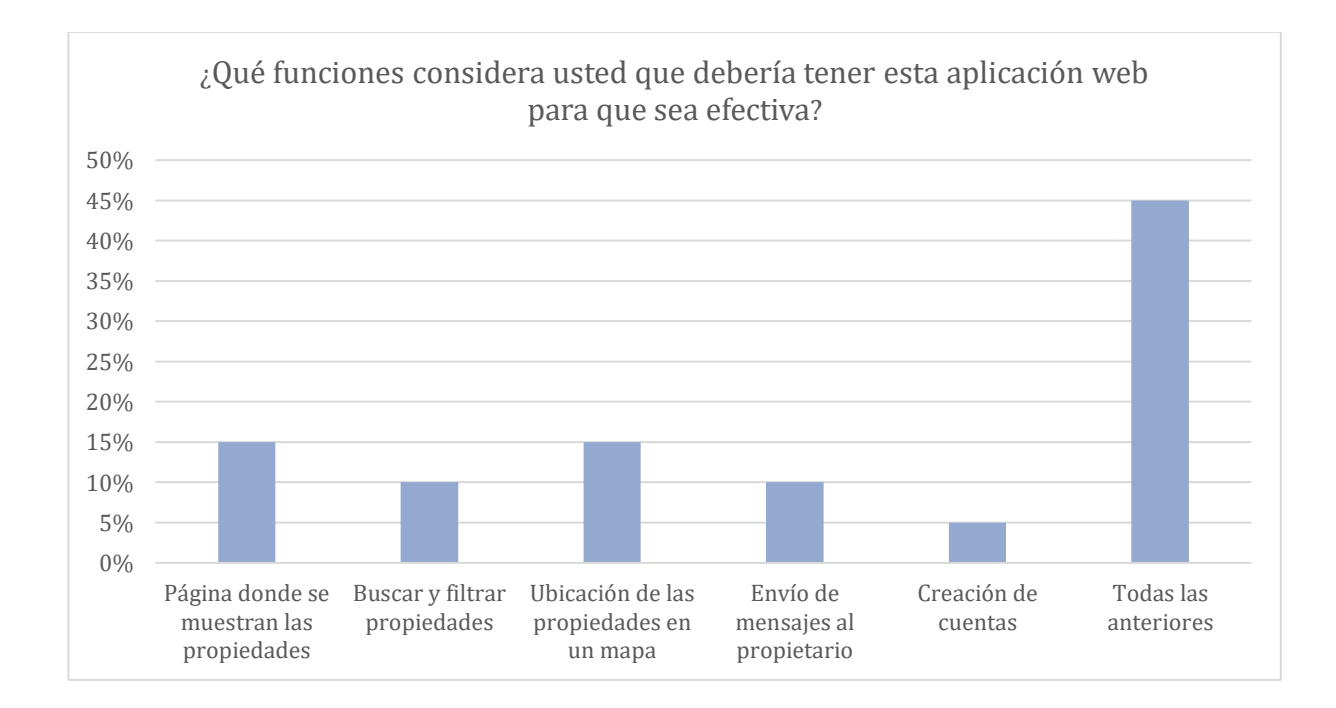

**Figura 19.** Porcentaje de la pregunta 6.

**Fuente:** Realizado por: Patricio Ruiz, 2024.

<span id="page-52-0"></span>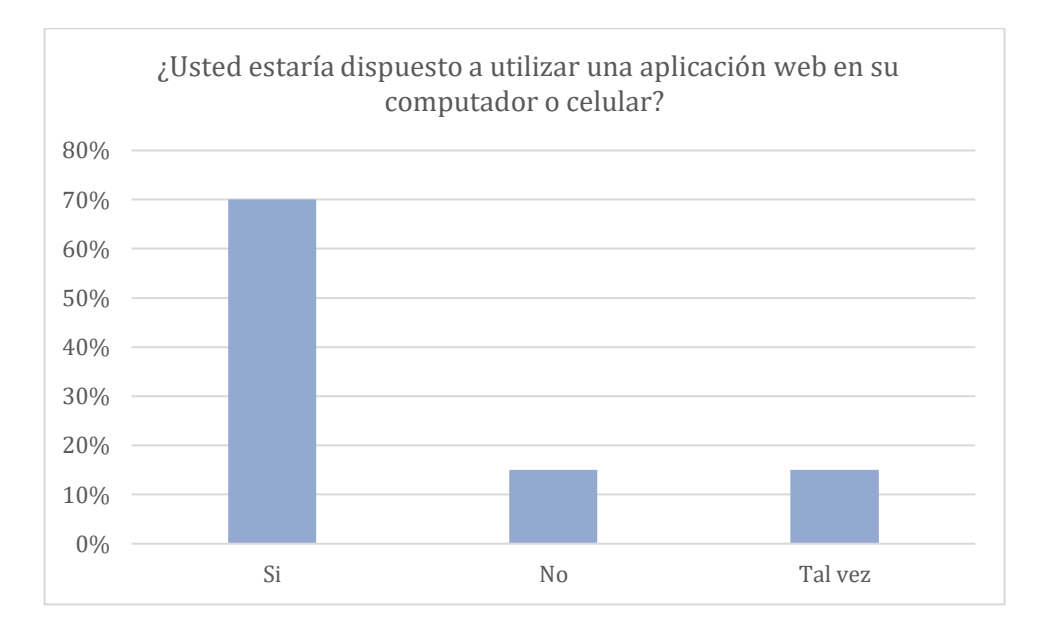

## **Figura 20.** Porcentaje de la pregunta 7.

<span id="page-52-1"></span>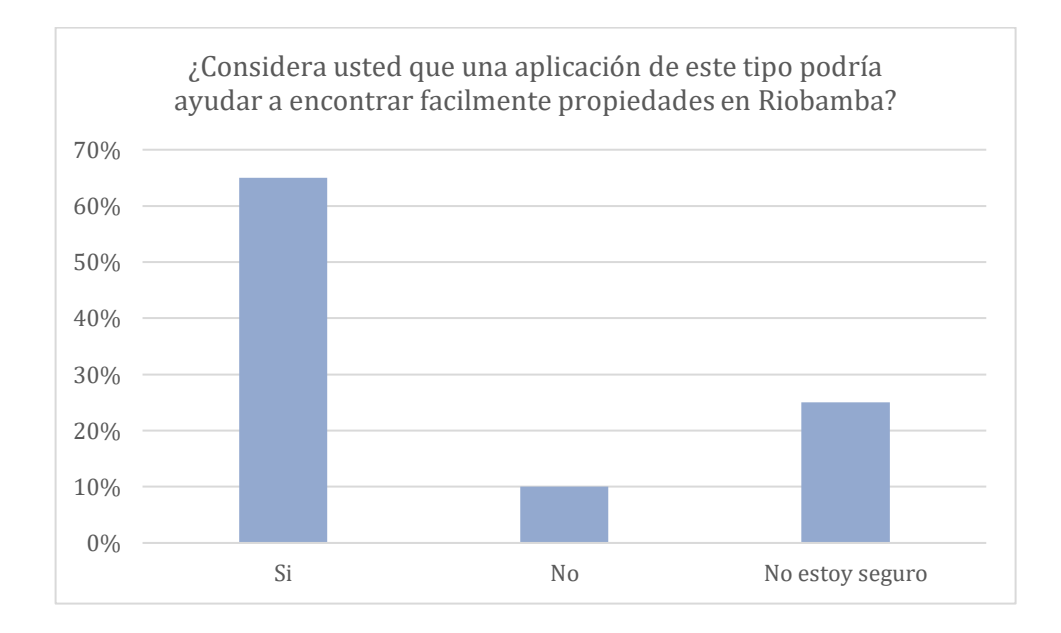

<span id="page-53-0"></span>**Figura 21.** Porcentaje de la pregunta 8.

#### <span id="page-54-0"></span>**ANEXO 4**

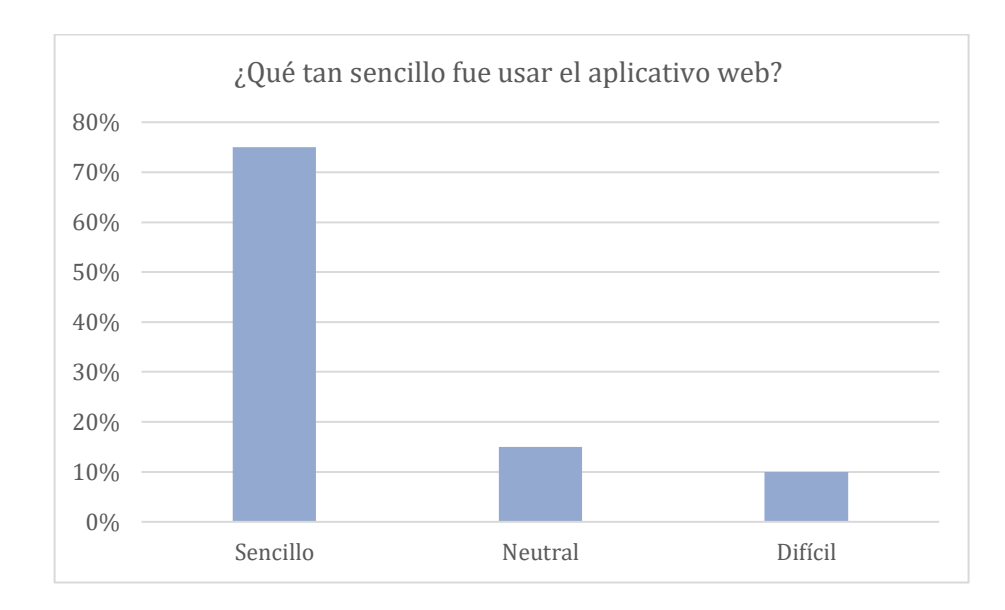

## **GRÁFICOS RESULTADO ENCUESTA DOS**

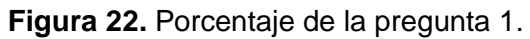

**Fuente:** Realizado por: Patricio Ruiz, 2024.

<span id="page-54-1"></span>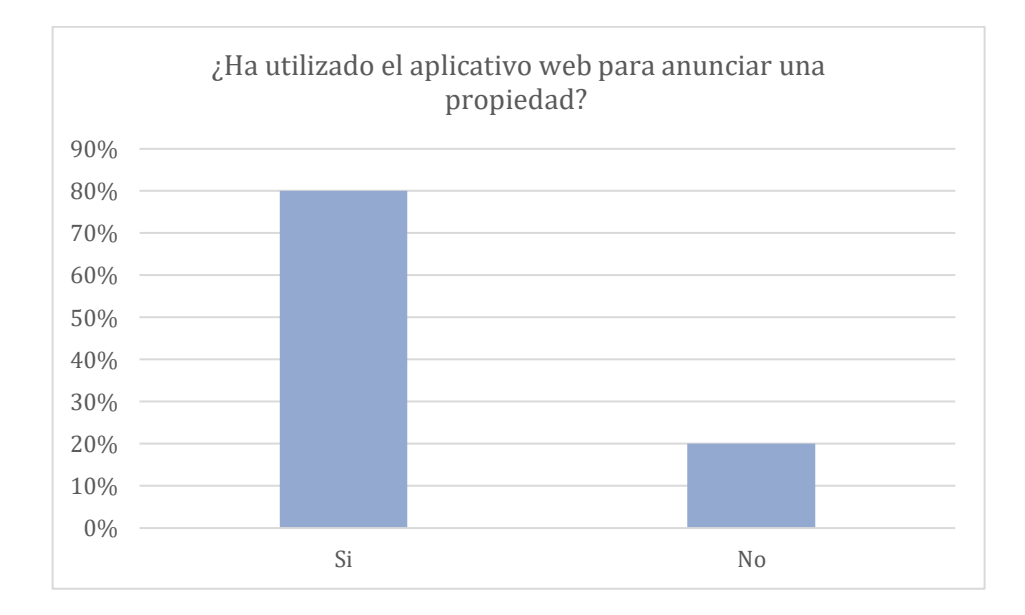

**Figura 23.** Porcentaje de la pregunta 2.

**Fuente:** Realizado por: Patricio Ruiz, 2024.

<span id="page-55-0"></span>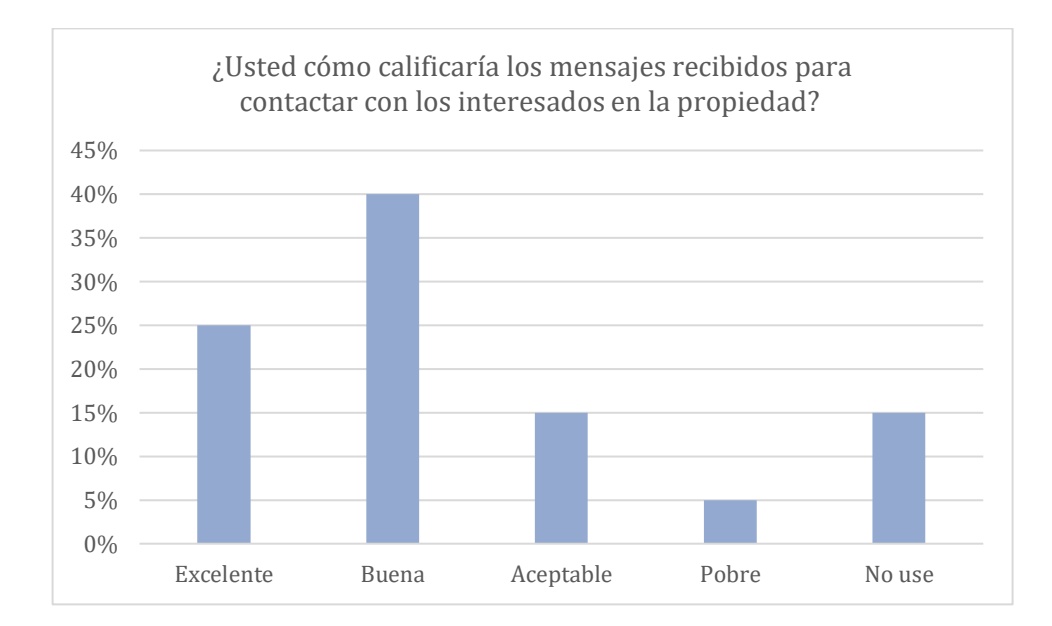

<span id="page-55-1"></span>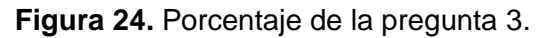

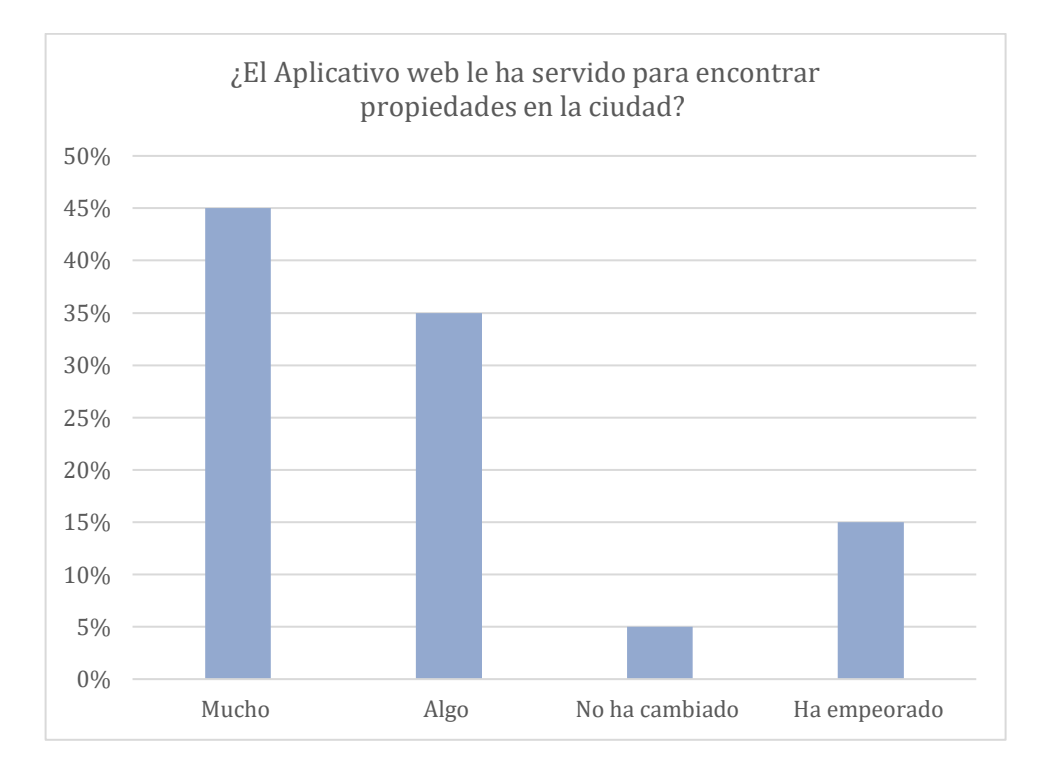

**Figura 25.** Porcentaje de la pregunta 4.

<span id="page-56-0"></span>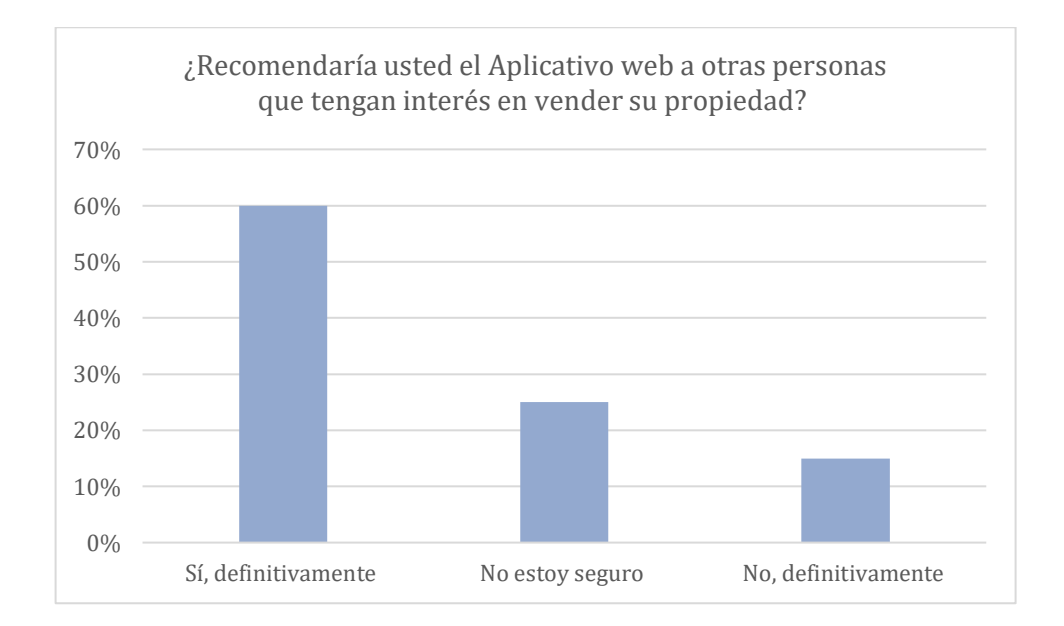

**Figura 26.** Porcentaje de la pregunta 5.

**Fuente:** Realizado por: Patricio Ruiz, 2024.

<span id="page-57-0"></span>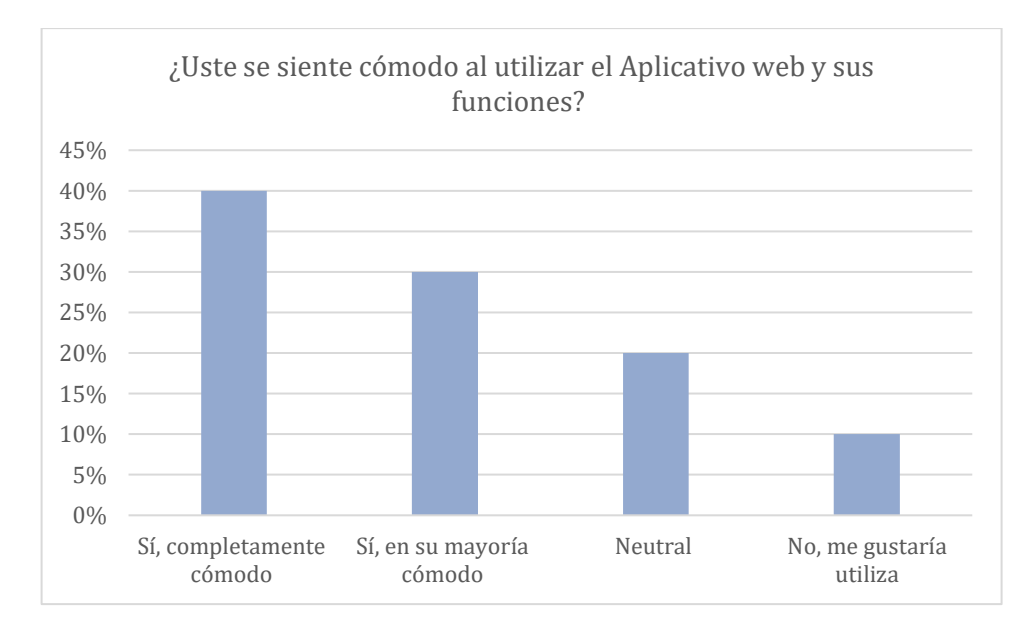

#### **Figura 27.** Porcentaje de la pregunta 6.

<span id="page-57-1"></span>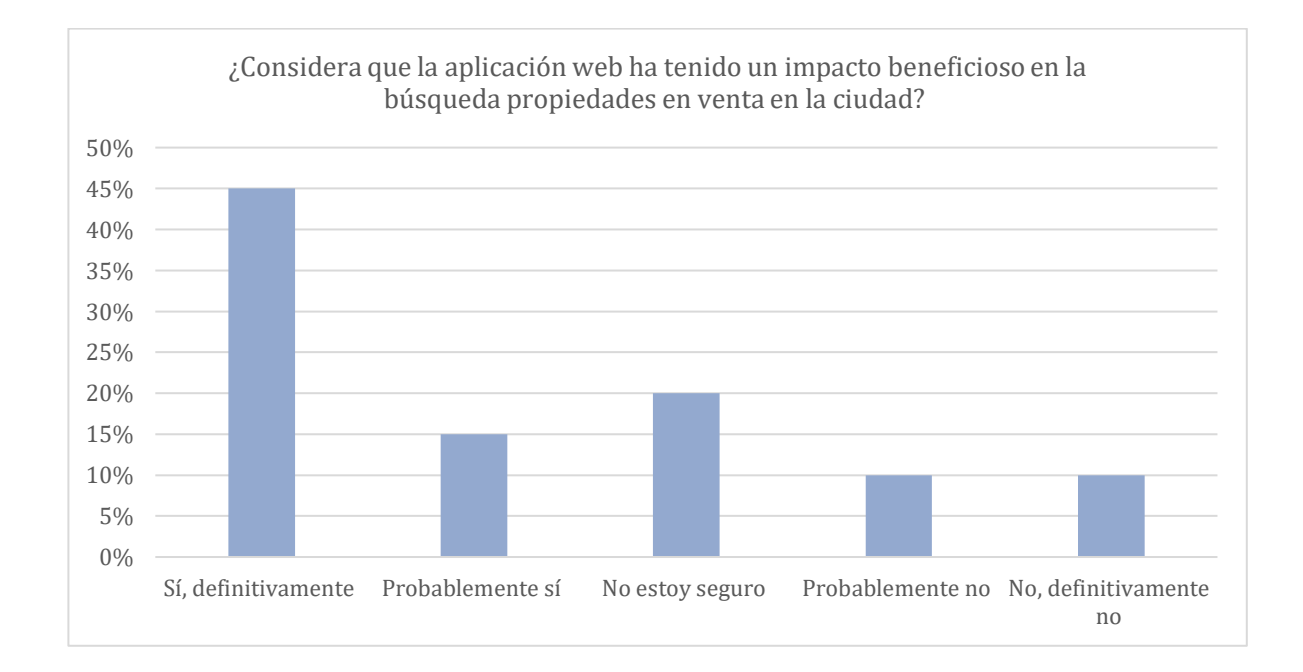

<span id="page-58-0"></span>**Figura 28.** Porcentaje de la pregunta 7.